Vysoká škola báňská – Technická univerzita Ostrava Fakulta elektrotechniky a informatiky Katedra kybernetiky a biomedicínského inženýrství

## **Virtuální uvádění do provozu řídicího systému na bázi programovatelného automatu**

**Virtual Commissioning of a Control System based on a Programmable Controller**

2020 Petr Synek

VŠB - Technická univerzita Ostrava Fakulta elektrotechniky a informatiky Katedra kybernetiky a biomedicínského inženýrství

# Zadání bakalářské práce

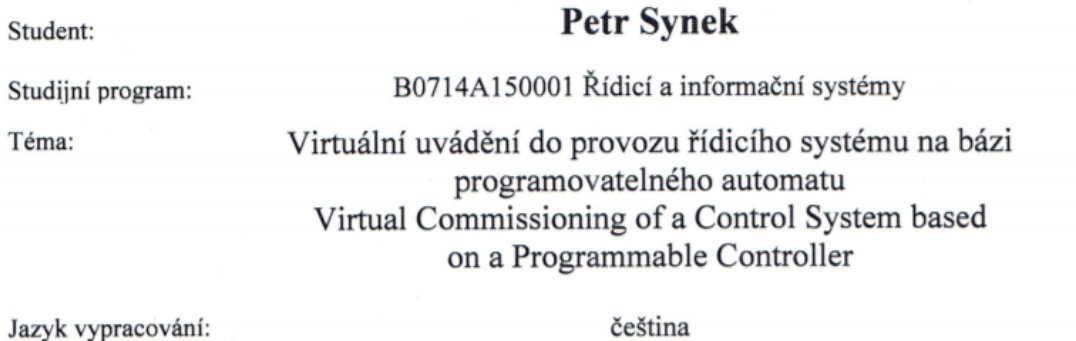

čeština

Zásady pro vypracování:

Bakalářská práce se zabývá návrhem řídicí aplikace v programovatelném automatu pro vybraný strojní systém, jeho testování a zejména virtuální uvádění systému do provozu. Práce bude řešena ve spolupráci s firmou Elvac a.s.

1. Analýza možností návrhu, testování a virtuální uvádění do provozu řídicích systémů s využitím konceptu digitálního dvojčete.

2. Analýza vybraného systému z pohledu konstrukce a z pohledu řízení (konstrukční podklady a řídicí aplikace poskytnuty zadávající firmou).

3. Realizace virtuálního modelu vybraného systému s využitím nástroje NX Mechatronic Concept Designer.

4. Demonstrace možností virtuálního uvádění do provozu s využitím vytvořeného modelu.

5. Zhodnocení výsledků řešení.

Seznam doporučené odborné literatury:

[1] BERGER, Hans. Automating with SIMATIC. 5th edition. Erlangen, Germany: Publicis Publishing, 2013, 284 p. ISBN 978-3895783876.

[2] Technická dokumentace k použitým systémům a SW Siemens.

Formální náležitosti a rozsah bakalářské práce stanoví pokyny pro vypracování zveřejněné na webových stránkách fakulty.

Vedoucí bakalářské práce: doc. Ing. Jiří Koziorek, Ph.D.

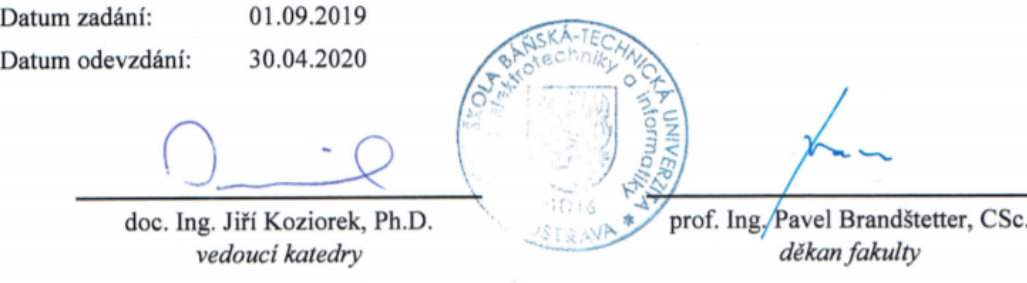

### Prohlášení studenta

Prohlašuji, že jsem tuto bakalářskou/diplomovou práci vypracoval samostatně. Uvedl jsem všechny literární prameny a publikace, ze kterých jsem čerpal.

V Ostravě dne: 12.5.2020

podpis studenta

## **Poděkování**

Rád bych poděkoval doc. Ing. Jiřímu Koziorkovi, Ph.D. za odbornou pomoc a konzultaci při vytváření této bakalářské práce a firmě ELVAC a.s. za poskytnuté materiály pro realizaci práce.

### **Abstrakt**

Bakalářská práce se zabývá virtuálním zprovozněním modelu reálného stroje (poskytnutého firmou ELVAC a.s.) a jeho testování v režimu simulace. V této práci byla provedena analýza návrhu, testování a virtuálního uvádění do provozu řídicích systémů. Využitý model se skládá z horního přípravku, dolního přípravku a konstrukce celého stroje. Horní a dolní přípravek obsahují pneumatické prvky řízené algoritmem v PLC, který byl psán v jazyku SCL. V této práci je popsáno vytvoření virtuálního modelu v prostředí Siemens NX MCD, přiřazení logiky modelu a napojení daných prvků na jednotlivé signály v TIA portálu.

### **Klíčová slova**

Digitální dvojče, virtuální uvádění do provozu, Siemens NX Mechatronics Concept Designer, Koncept Mechanického Designu, TIA portál, PLCSIM Advanced v2.0, jazyk SCL, Simatic S7 – 1500

### **Abstract**

The bachelor thesis deals with virtual commissioning provided model of a real machine model (provided by the company ELVAC a.s) and his testing in the simulation mode. In this work, the analysis of design, testing and virtual commissioning of control systems were performed. The model used consists of an upper jig a lower jig and the construction of the entire machine. The upper and lower jig contain pneumatic elements controlled by an algorithm in PLC, which was written in the SCL language. This work describes the process of creating of a virtual model in the Siemens NX MCD environment, the assignment of model logic and the connection of the given elements to individual signals in the TIA portal.

### **Key words**

Digital twin, virtual commissioning, Siemens NX Mechatronics Concept Designer, Mechatronics Concept Designer, TIA portal, PLCSIM Advanced v2.0, SCL language, Simatic S7 – 1500

# Obsah

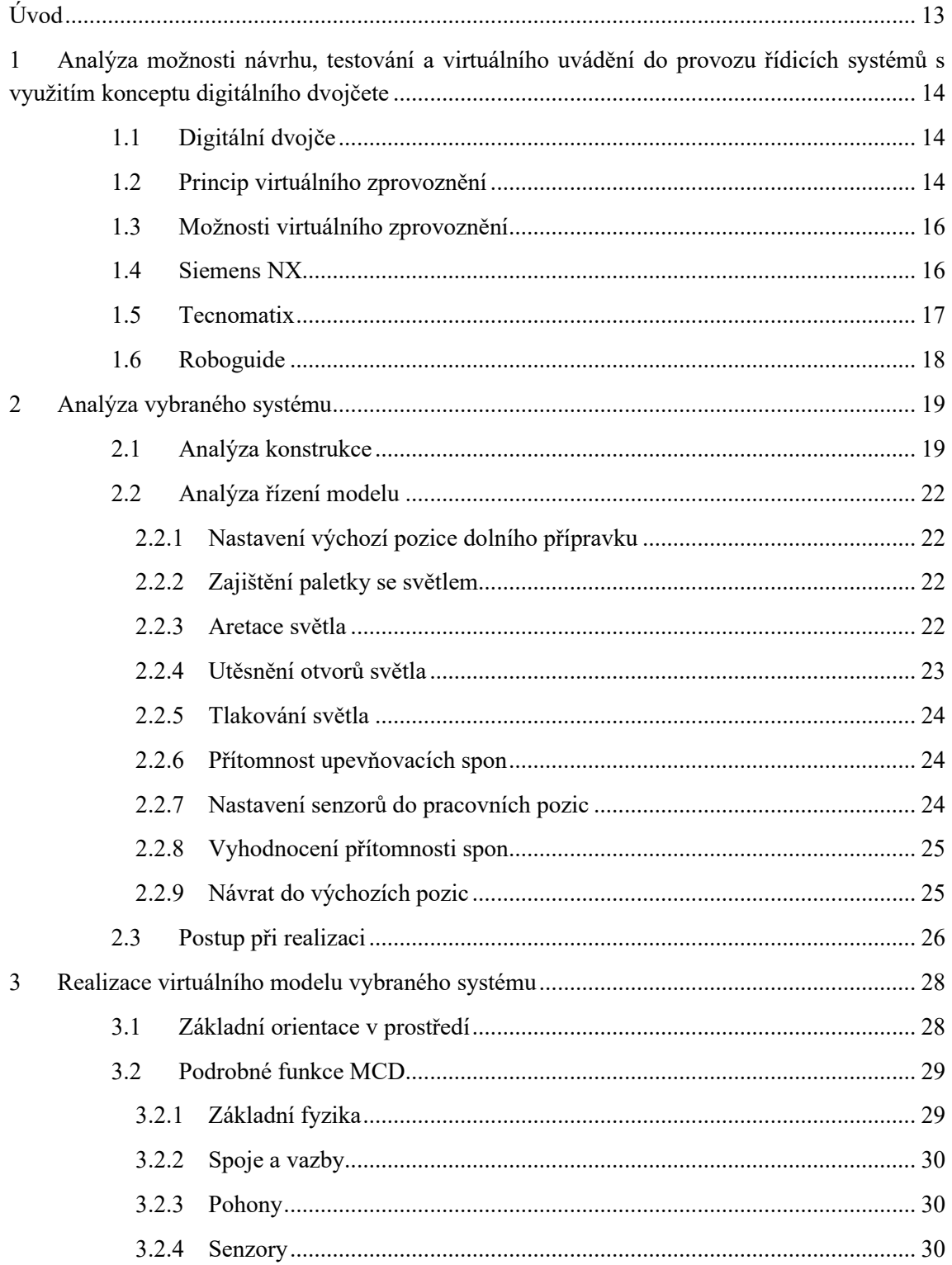

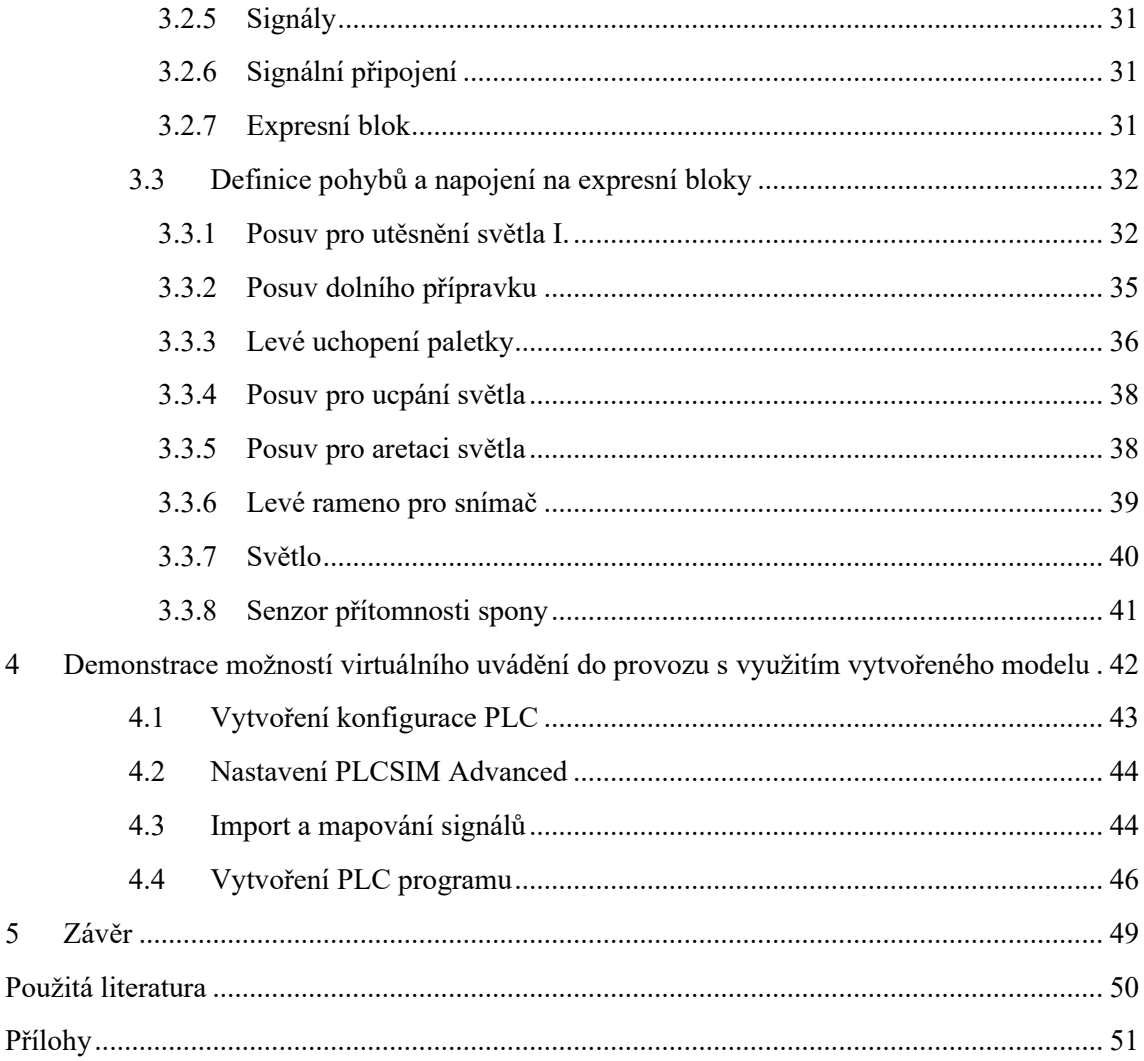

# **Seznam použitých zkratek**

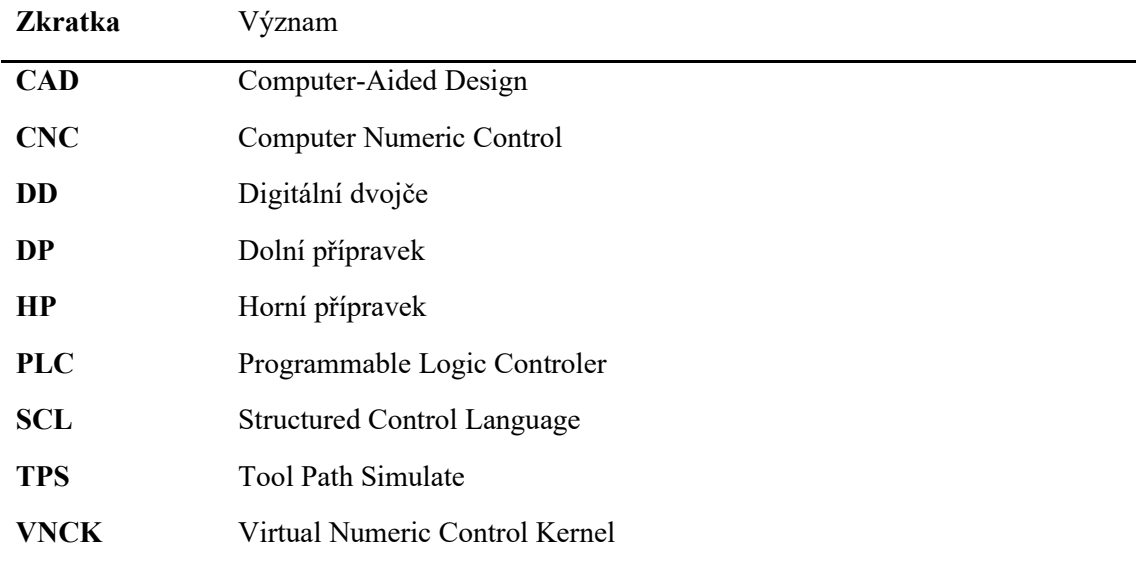

## **Seznam obrázků**

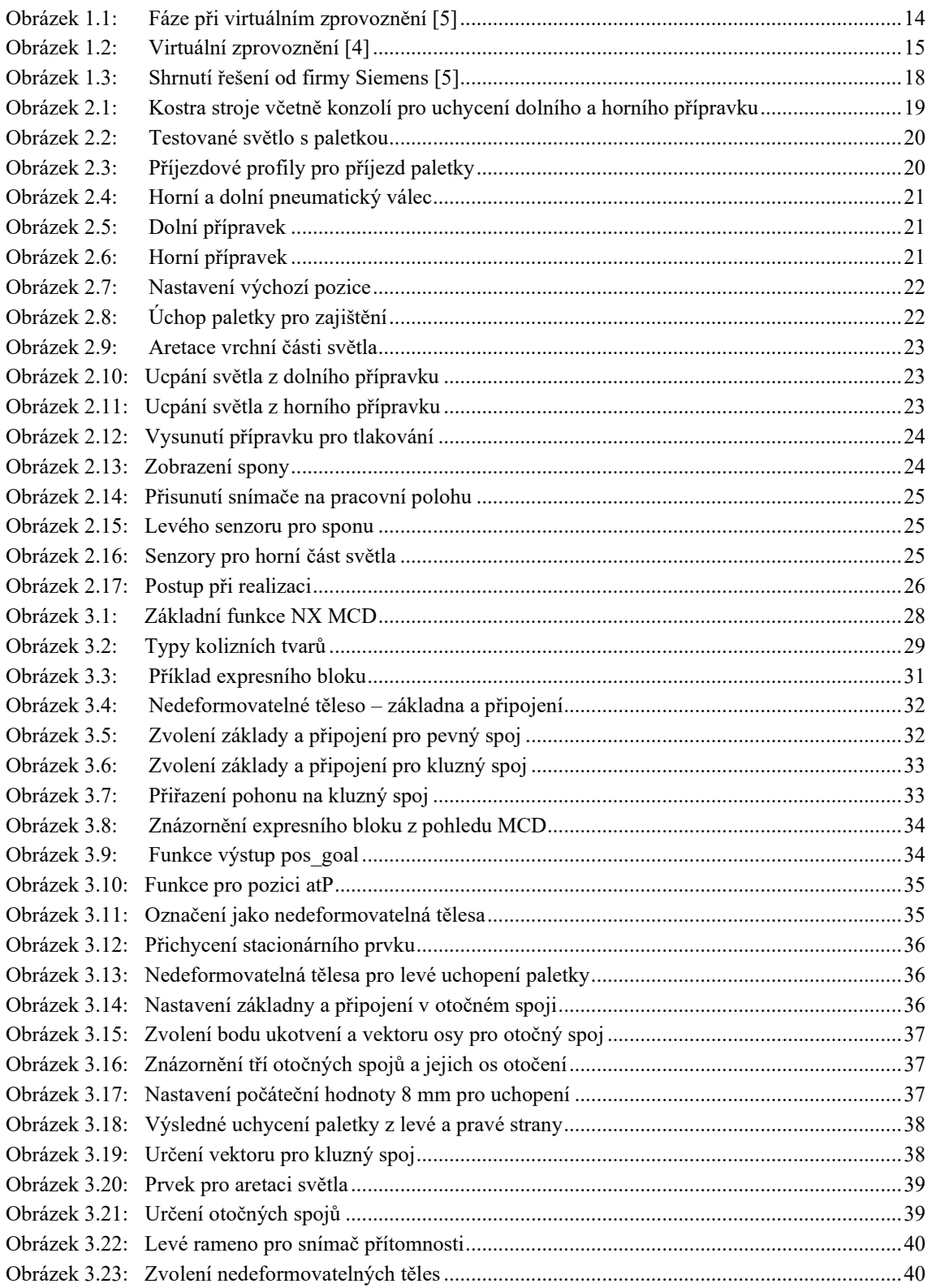

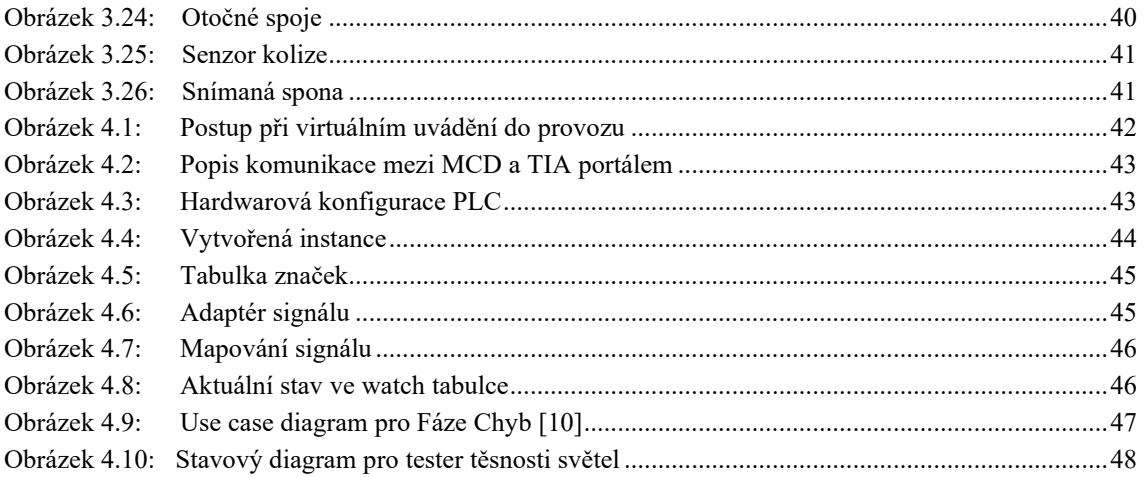

## Seznam tabulek

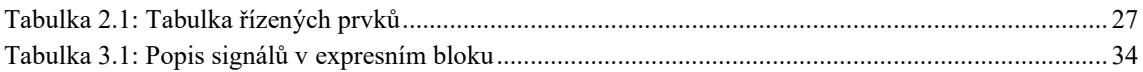

# <span id="page-12-0"></span>**Úvod**

Bakalářská práce se zabývá analýzou možností softwarů pro virtuální zprovoznění a postup při virtuálním uvedením do provozu za pomocí programu Siemens NX modulu Mechatronics Concept Designer. Jako podklad je využit model od firmy *ELVAC a.s.* Tento 3D model obsahuje horní a dolní přípravek pro testování světla. Obsahuje testování těsnosti a testování přítomnosti spon. Cílem je virtuální zprovoznění poskytnutého strojního systému a jeho řízení programovatelným automatem. Dalším důvodem je použití pro virtuální realitu, kdy zákazník tento stroj může vidět v měřítku 1:1 ještě v době, kdy není vyroben. Pokud je digitální dvojče zpracováno, ladění reálného stroje obnáší jen zlomek času než v případě, kdy by toto digitální dvojče neexistovalo.

Výstupem práce je zprovozněný stroj, který je připraven pro použití v průmyslu a imituje chování reálného stroje.

V první kapitole jsou vysvětleny pojmy digitálního dvojčete a možnosti zprovoznění za využití softwarů od výrobců Siemens nebo FANUC.

Druhá kapitola se věnuje analýze poskytnutého modelu pro základní orientaci, vysvětlením funkcí jednotlivých prvků v testeru těsnosti.

Třetí kapitola obsahuje vysvětlení jednotlivých částí programu Siemens NX. Dále vlastní přiřazování vlastností modelu a pohyby prvků pro manuální řízení.

Ve čtvrté kapitole je část pro virtuální uvádění do provozu s využitím TIA portálu, PLCSIM Advanced a Siemens NX. Bylo zvoleno virtuální PLC S7-1500. Video se nachází v příloze.

# <span id="page-13-0"></span>**1 Analýza možnosti návrhu, testování a virtuálního uvádění do provozu řídicích systémů s využitím konceptu digitálního dvojčete**

Bakalářská práce se zaměřuje na virtuální uvedení do provozu stroje, který je řízený programovatelným automatem.

### <span id="page-13-1"></span>**1.1 Digitální dvojče**

Digitální dvojče je virtuální model strojů, řídicích prvku, procesů a pracovních postupů společnosti. Princip digitálního dvojčete (DD), spočívá v přenesení reálného zařízení (stroje) do digitální podoby včetně všech vlastností, které má zařízení v reálném životě. Pokud na takto vytvořený model využijeme vhodný software, můžeme celý model (zařízení) testovat a zkoušet různé konfigurace, které mohou usnadnit výrobu nebo předejít výrobním chybám, kvůli kterým by bylo nutné část stroje vyrobit znovu [3].

Digitální dvojče poskytuje informace o [4]:

- Konstrukci
- Elektroinstalaci / elektronice
- Softwaru
- Variantách
- Plánu výroby
- Automatizaci
- Jak byl stroj navržen
- Jak bude udržován a opravován

### <span id="page-13-2"></span>**1.2 Princip virtuálního zprovoznění**

Při virtuálním zprovoznění se propojí digitální model výrobního zařízení s reálným řídicím systémem.

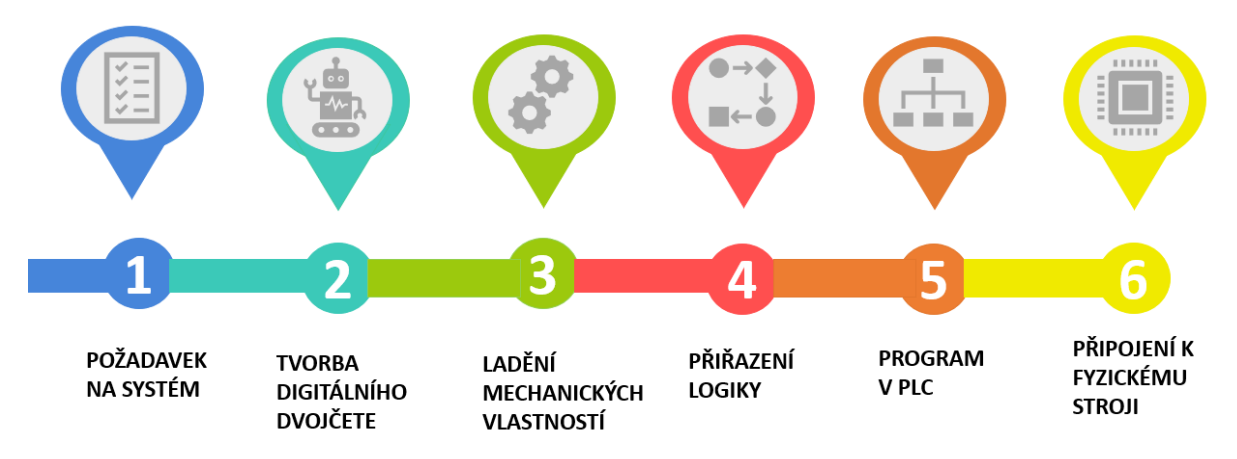

<span id="page-13-3"></span>Obrázek 1.1: *Fáze při virtuálním zprovoznění [5]*

Nejprve proces začíná požadavkem, co by daný systém měl dělat. Jedná se o popis základní funkce. Poté se vytvoří digitální koncept výrobního systému, po odsouhlasení zadavatelem se digitální model rozpracuje a vznikne podrobný 3D model zařízení. Tento model vznikne modelováním jednotlivých součástí a složením dohromady.

V další fázi je nutné ladit a simulovat mechanické vlastnosti systému. Při tomto procesu jsou daným součástem stroje, přiřazeny reálné fyzikální vlastnosti. Mohou to být prvky nedeformovatelných těles, kolizních součástí, kolizních senzorů apod. Poté se přiřadí 3D modelu spoje, aby bylo jasné, co je spojeno. Následně modelu přiřadíme pohon. Pohon je k přesnému určení směru pohybu. V posledním kroku se využije editoru sekvencí, kde daným pohonům můžeme přiřadit operace, po kterých se stroj bude schopný hýbat. Na tomto modelu už nyní můžeme simulovat různé vlivy prostředí, a v případě kolizí stroj upravit.

V dalším kroku probíhá přiřazení logiky k jednotlivým prostředkům, přidání signálů, které jsou nutné pro řízení již konkrétním řídicím systémem.

Pomocí vstupů a výstupů do PLC se vytvoří program, který se bude chovat stejně jako proces simulace na digitálním dvojčeti. Proběhne ladění programu, které obsahuje různé scénáře chování systému, do kterých se systém může dostat.

Poslední fází zpracování dané úlohy je připojení k reálnému zařízení. Výroba tohoto stroje probíhala zároveň v dobu programování digitálního dvojčete. Tato fáze je díky virtuálnímu zprovoznění kratší, protože zprovoznění proběhne pouze přehráním programu do PLC [5].

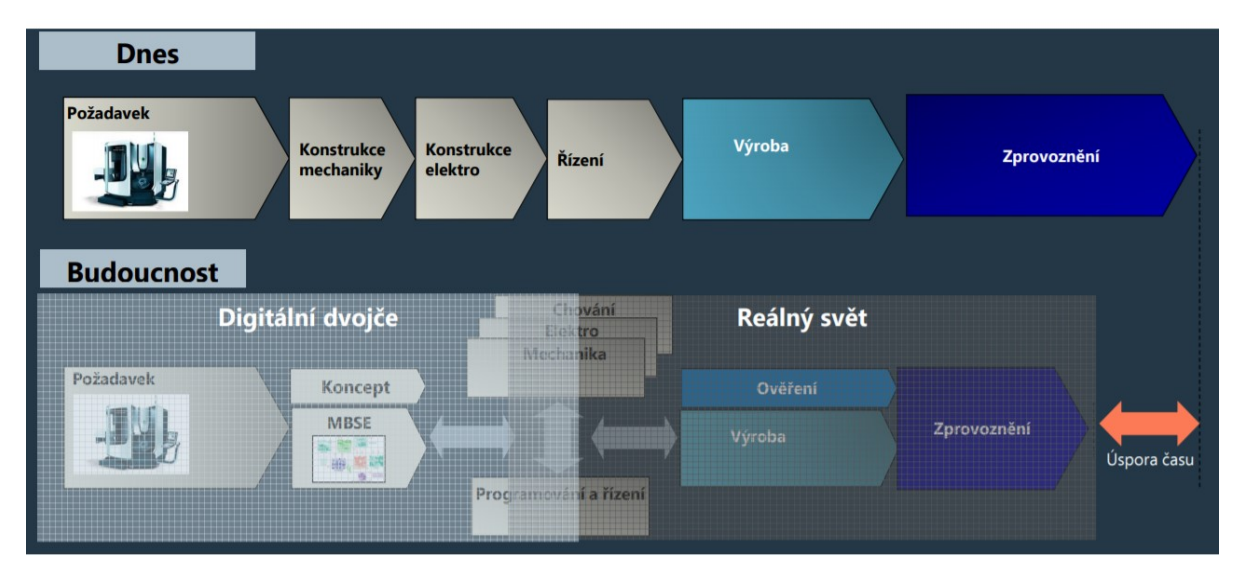

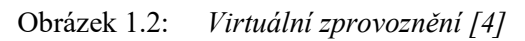

<span id="page-14-0"></span>Na obrázku 1.2 lze vidět, porovnání běžného zprovoznění a zavedení nového systému při dosavadním využití znalostí, a při využití DD. Hlavní rozdíl je v úspoře času a možnosti dané procesy opět vrátit a tím se vyhnout nepodařeným výrobkům. Dále je vidět, že pokud již máme digitální dvojče, tak profese mohou pracovat paralelně a nemusí na sebe čekat. Ovšem pokud je nutné náhle změnit požadavek je to možné. Další výhodou je ověření funkčnosti digitálního dvojčete, než bude vyrobeno.

Analýza možnosti návrhu, testování a virtuálního uvádění do provozu řídicích systémů s využitím konceptu digitálního dvojčete

### <span id="page-15-0"></span>**1.3 Možnosti virtuálního zprovoznění**

V současné době existují programy pro tvorbu stroje, který již lze simulovat ve virtuálním prostředí. Cílem je vytvořit digitální dvojče reálného stroje, které má stejné vlastnosti jako v reálném světě.

### <span id="page-15-1"></span>**1.4 Siemens NX**

Software od firmy Siemens. Obsahuje moduly, mezi kterými lze navzájem přepínat. Jedná se o CAD software s možností virtuálního zprovoznění.

Obsahuje tyto moduly:

- Výkres
- Modelování
- Montáž
- Simulace
- Obrábění
- Koncept mechatronického designu

#### **Výkresy a dokumentace**

Slouží k tvorbě výkresu, pro strojní nebo elektro užití. Využívá již přednastavených šablon včetně předvyplněného rohového razítka.

#### **Modelování**

V tomto modulu je možné vymodelovat danou součást, nebo jednoduchý stroj pomocí základních funkcí a pak je vysunout pro 3D model. Určeno pro jednoduché komponenty komplexního stroje.

#### **Montáž**

Pokud máme vytvořeny již základní prvky stroje, v modulu montáž je lze k sobě poskládat. Je to přesný nástroj, který využívá přiřazení dotykových ploch. Po vytvořeních takových spojů okamžitě proběhne montáž, při které se mohou komponenty různě natáčet apod.

#### **Simulace**

Obsahuje tři úrovně simulace. Tool Path Simulate (TPS) tato úroveň je základní a slouží k simulování celého pohybu stroje především k ověření funkčnosti generované dráhy z pohledu kinematiky stroje. Další úrovní je simulace řízená pohony. Rozšíření vlivu samotného pohonu stroje o řídicí ovladač simulátoru. Poslední úroveň se nazývá Virtual NC Kernel simulace (VNCK), která je řízena virtuálním systémem Sinumerik. Odbavuje NC kód (kód generovaný konkrétním postprocesorem), jako tomu je při skutečném procesu řízení CNC stroje. Využívá se hlavně v odvětví obrábění a při návrhu CNC strojů [1].

#### **Obrábění**

Mezi hlavní funkce tohoto modulu patří [1]:

- Soustružení
- 3osé frézování
- Obrábění turbín

#### **Koncept mechatronického designu** (MCD – Mechatronics Concept Designer)

Model již vytvořený v modulu *modelování* a složený v prostředí *montáž* lze simulovat. Pro tuto funkci je nutno modelu přiřadit základní fyzikální vlastnosti. Dále se pokračuje přidáním spojů (pevný/kluzný apod). Poté se prvkům přiřadí materiály, ze kterých budou vyrobeny. Po přiřazení pohonů, kde určíme, kterým směrem se bude stroj hýbat, lze přejít do editoru sekvencí, kde při zvolení daného pohonu můžeme vytvořit akci a zvolit si její trvání. V tuto chvíli můžeme sledovat simulaci stroje s časovým měřítkem 1:1. S vhodným využitím ovladačů, lze tuto simulaci sledovat ve virtuální realitě.

V dalším kroku pro řízení takto vytvořeného modelu, určit "runtime parametry". Jedná se o parametry, které mohou být nastaveny na danou hodnotu při simulaci.

V posledním kroku se propojí proměnné z PLC s runtime parametry, toto spojení je možné v aplikaci PLCSIM Advanced nebo SIMIT. Po vytvoření instance je možné ovládat 3D model v MCD přes watch tabulku nebo přímo daným programem.

V tomto tento modul je vhodný pro simulaci jednoúčelových strojů, pro specifické vlastnosti, tento modul obsahuje prvky jako gravitaci, kterou simulace zohledňuje.

### <span id="page-16-0"></span>**1.5 Tecnomatix**

Software od firmy Siemens. Tento software se zabývá komplexnějšími prvky, pro řízení celé továrny. Cílem tohoto softwaru je komplexní a systémové plánování, projektování, ověřování a průběžné zlepšování všech důležitých struktur, procesů a zdrojů reálné továrny v souvislosti s jejími výrobky. Díky přesnému digitálnímu modelování, simulacím a 3D vizualizaci všichni ti, kteří spolupracují během vývoje mohou vizualizovat a analyzovat budoucí výrobní procesy. Omezí se tak chyby, které by se jinak objevily až při náběhu výroby.

Vhodné moduly pro virtuální zprovoznění v tecnomatixu:

- Plant Simulation
- Process Simulate Robotics

### **Plant Simulation**

Jedná se o nástroj pro simulaci a testování celé továrny. Probíhá to vytvořením digitálního modelu logického systému velice blízkého reálnému chování. Pro takto zvolenou digitální továrnu, lze simulovat různé typy alternativy při návrhu výrobní linky. Dokáže reagovat na různé změny, které vedou ke zkvalitnění a zrychlení návrhu linky [6].

#### **Process Simulation Robotics**

Digitální simulační řešení pro ověření výrobního procesu s využitím robotů. Off-line programování a simulace z pohledu celé výrobní linky. Dokáže optimalizovat trajektorii robotů při pohybu [7].

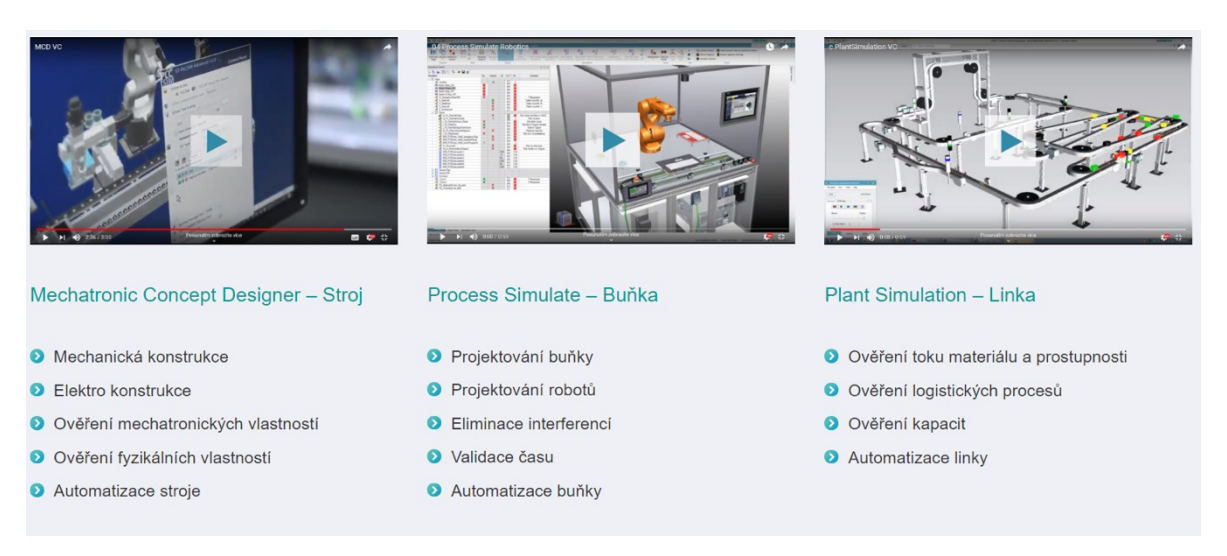

Obrázek 1.3: *Shrnutí řešení od firmy Siemens [5]*

<span id="page-17-1"></span>Jak je patrné, každý produkt od firmy Siemens má při vývoji své místo. MCD se zabývá simulací stroje, Process Simulate simulací jedné pracovní buňky a Plant Simulation celé provozní linky.

### <span id="page-17-0"></span>**1.6 Roboguide**

Software od firmy Fanuc pro operace a simulace s roboty. Již v základní verzi obsahuje knihovnu, která obsahuje všechny FANUC roboty, stroje a jednoduché nástroje. Využívá simulace a ověřování detailů procesu jako například pohyb, ověření délky cyklu, detekce a vyhnutí kolizím. Pro konfiguraci celé linky, nebo jen jednotlivého stroje lze buňky navrhovat, testovat a upravovat v režimu off-line. Výhodou je snadné ovládání a možnost přidat funkce, které zvýší efektivitu [9].

- **WeldPRO** simulace procesu robotického svařování v 3D
- **PaintPRO** simulace cest a vývoj lakovacího procesu, funkce pro přemístění lakovací pistole, velikost rozprášení, rychlost nátěru a načasování spouště pistole

Pro potřeby zprovoznění jednoduchého a jednoúčelového stroje byl vybrán software Siemens NX a pro fázi zprovoznění modul MCD.

# <span id="page-18-0"></span>**2 Analýza vybraného systému**

Tato část se věnuje analýze systému dodaného od firmy ELVAC a.s., popis z hlediska provedení, konstrukce a základní funkčnosti. Tento stroj nebude popsán podrobně ale pouze nutné prvky, které se dále využijí pro simulaci a řízení.

### <span id="page-18-1"></span>**2.1 Analýza konstrukce**

Poskytnutý model slouží k testování těsnosti světel. Skládá se ze základních prvků:

- Kostra stroje
- Paletka se světlem
- Příjezdové profily
- Pneumatické válce pro posuv testovacích přípravků
- Dolní přípravek
- Horní přípravek

### **Kostra stroje**

Obsahuje základní konstrukční prvky pro umístění do montážní linky. Ke konstrukci jsou připevněny další části stroje.

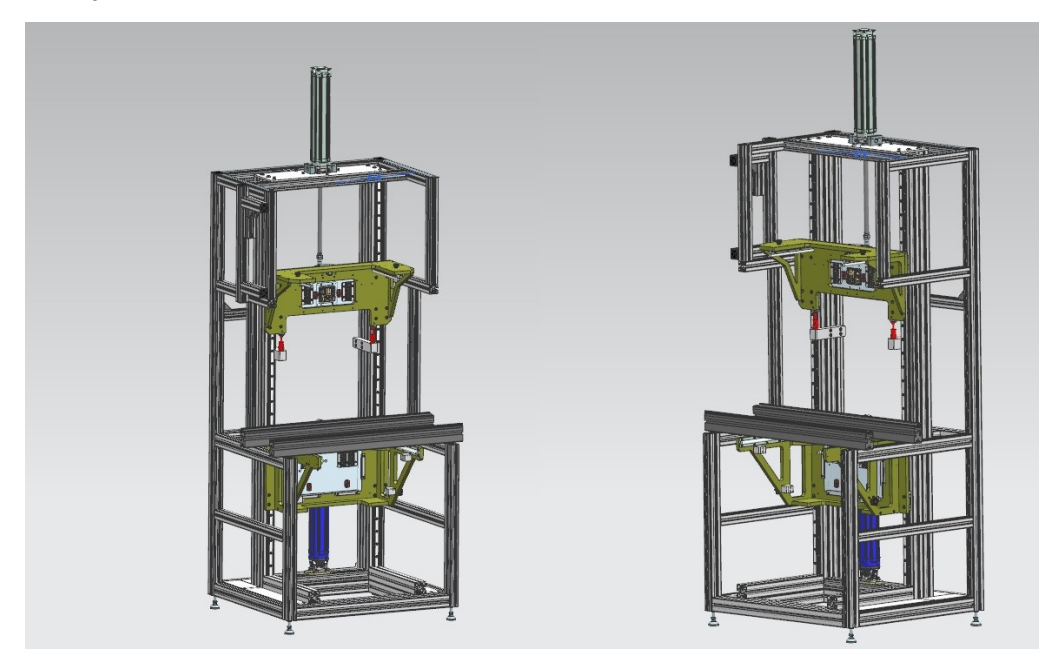

Obrázek 2.1: *Kostra stroje včetně konzolí pro uchycení dolního a horního přípravku*

### <span id="page-18-2"></span>**Paletka se světlem**

Normalizovaná paletka, určena pro přepravu světla mezi jednotlivými stanovišti montážní linky. K této paletce je vhodně připevněno světlo, aby byl umožněn přístup pro všechny nutné prvky. Světlo obsahuje spony, které jsou nutné k jeho správné funkci.

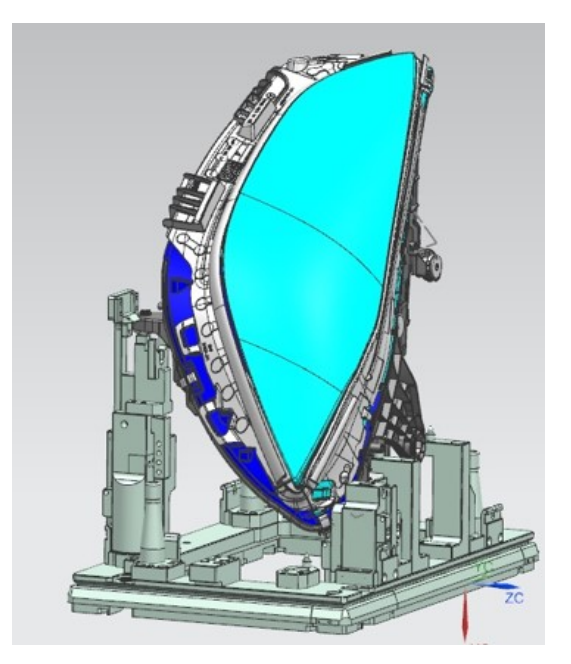

Obrázek 2.2: *Testované světlo s paletkou*

### <span id="page-19-0"></span>**Příjezdové profily**

K přepravě paletky se světle po příjezdové lince.

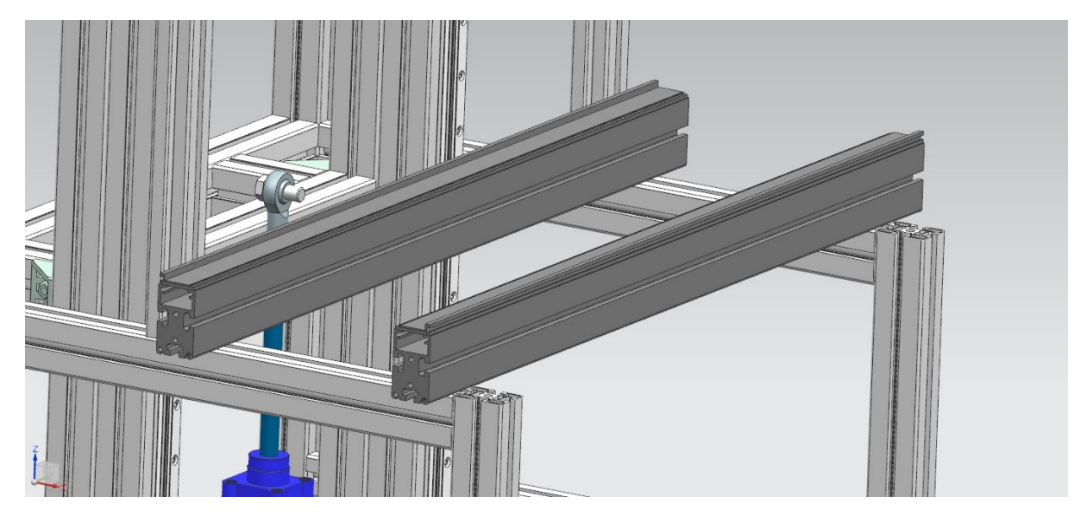

Obrázek 2.3: *Příjezdové profily pro příjezd paletky*

### <span id="page-19-1"></span>**Pneumatické válce pro posuv testovacích přípravků**

V rámci testování je možno zvolit, kterým přípravkem budeme testovat a je nutné s nimi vertikálně hýbat, aby po otestování mohlo světlo pokračovat dále v testování. K jednotlivému válci je připevněna masivní konstrukce s daným přípravkem. Tato konstrukce se pohybuje po drážkovaných profilech.

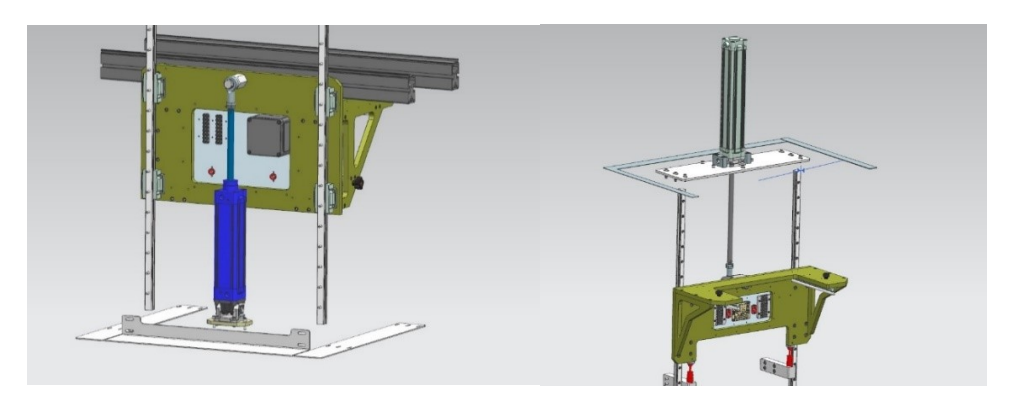

Obrázek 2.4: *Horní a dolní pneumatický válec*

### <span id="page-20-0"></span>**Dolní přípravek**

Obsahuje část pro zajištění paletky, která po přijetí na dané místo upevní paletku, aby nebyl možný posuv. Dále je obsažena část pro ucpání možných těsnících otvorů světla – konektor a goretexové membrány. Pro kontrolu těsnosti vzduchu je připraven plnící a měřící okruh.

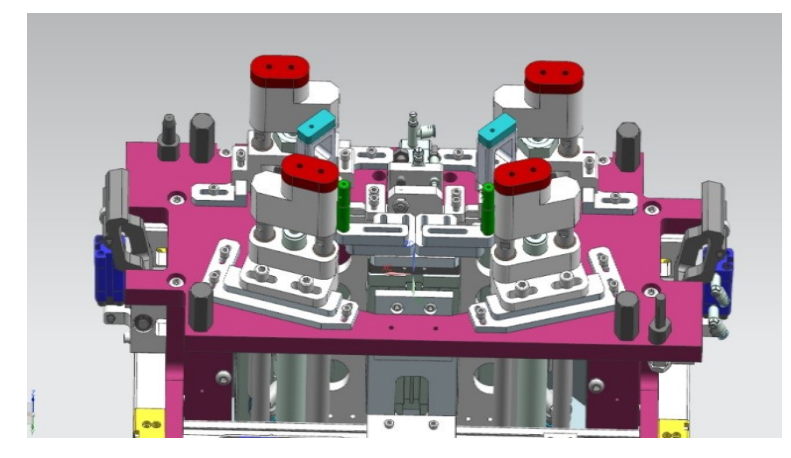

Obrázek 2.5: *Dolní přípravek*

### <span id="page-20-1"></span>**Horní přípravek**

Na něm jsou umístněné senzory pro kontrolu přítomnosti sponek (růžové). Ke všem sponám není snadný přístup, proto jsou speciální senzory připevněny k malým pneumatickým válcům s otočným pohybem. Tento pohyb dostane senzory do požadovaného místa.

<span id="page-20-2"></span>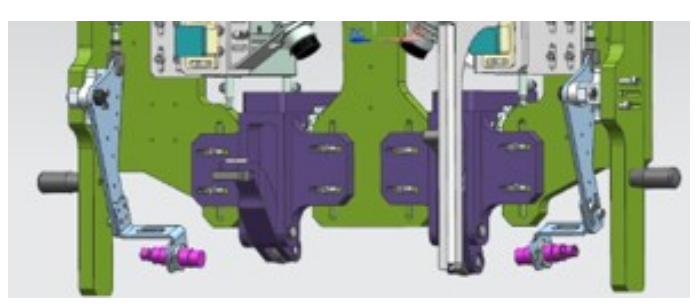

Obrázek 2.6: *Horní přípravek*

### <span id="page-21-0"></span>**2.2 Analýza řízení modelu**

Z důvodu složitosti zadaného 3D modelu jsou nepotřebné pneumatické válce a jejich komponenty, které není nutné simulovat vypnuty. Tyto komponenty model obsahuje ale nejsou dále viditelné. Také nejsou viditelné šrouby, matice a další konstrukční prvky, které není potřeba simulovat. Dále není viditelná konstrukce paletky pro světlo z důvodu zpřehlednění simulace.

### <span id="page-21-1"></span>**2.2.1 Nastavení výchozí pozice dolního přípravku**

Po zapnutí programu v prvním kroku dolní přípravek přijede na pracovní pozici. Tento pohyb bude obsluhován pneumatickým válcem, který je umístěný na konstrukci stroje a pohyb bude veden po profilech ke kterým je celý přípravek uchycen. Posuv na tuto pozici je pouze o 15 mm, je tedy nepatrný.

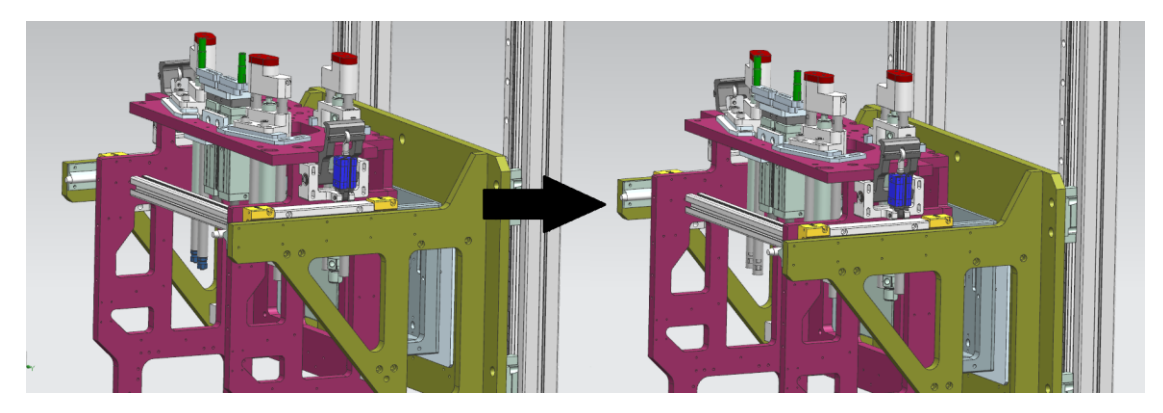

Obrázek 2.7: *Nastavení výchozí pozice*

### <span id="page-21-4"></span><span id="page-21-2"></span>**2.2.2 Zajištění paletky se světlem**

V dalším kroku dojde k zajištění paletky, aby nedošlo k jejímu pohybu. Tento úchop je nutné provést na obou stranách.

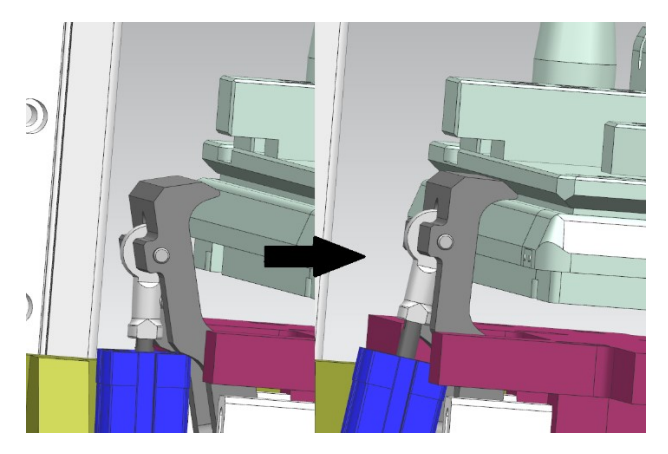

Obrázek 2.8: *Úchop paletky pro zajištění*

### <span id="page-21-5"></span><span id="page-21-3"></span>**2.2.3 Aretace světla**

Následuje aretace světla i z vrchní strany. Toto obsluhuje horní přípravek. Aretace je pouze na válcové části světla.

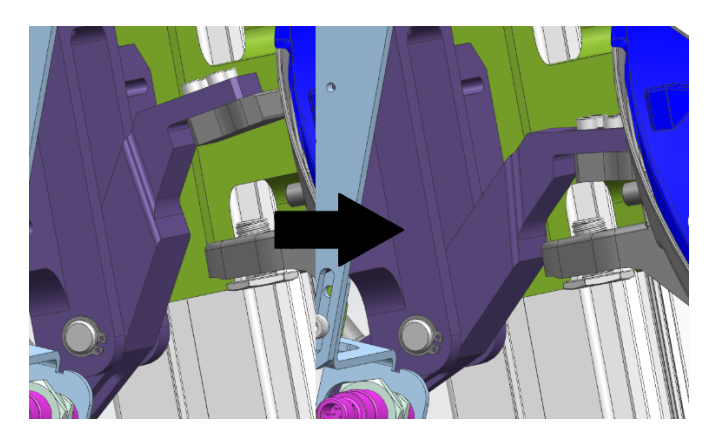

Obrázek 2.9: *Aretace vrchní části světla*

### <span id="page-22-1"></span><span id="page-22-0"></span>**2.2.4 Utěsnění otvorů světla**

Pro testování těsnosti světla je nutné otvory světla utěsnit. Toto je obsluhováno pneumatickými válci, které mají na sobě goretexové podložky. Nejprve se utěsní válce z dolního přípravku a následně z horního přípravku.

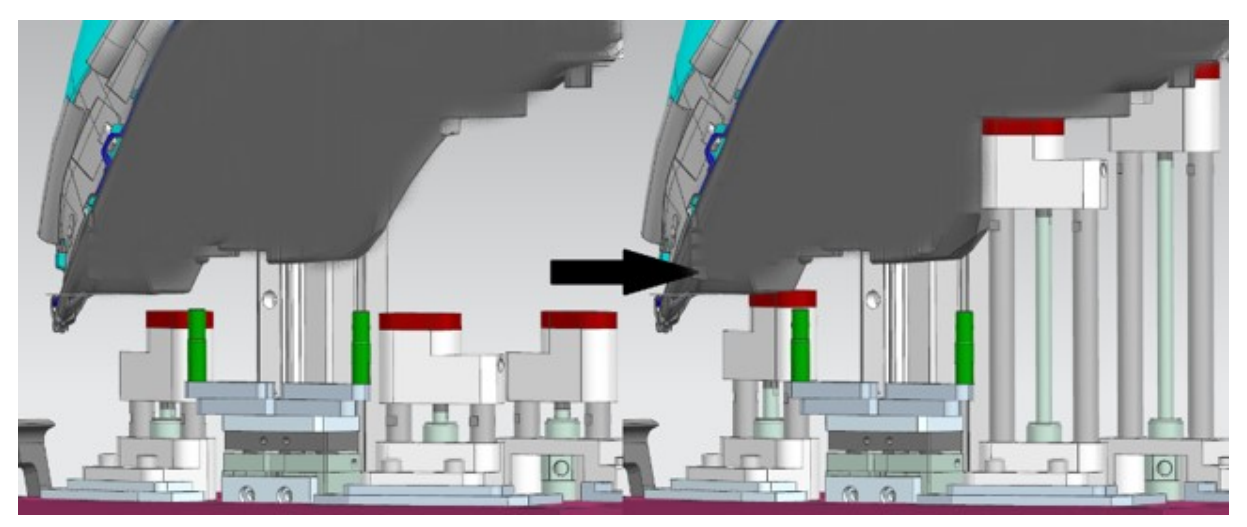

Obrázek 2.10: *Ucpání světla z dolního přípravku*

<span id="page-22-2"></span>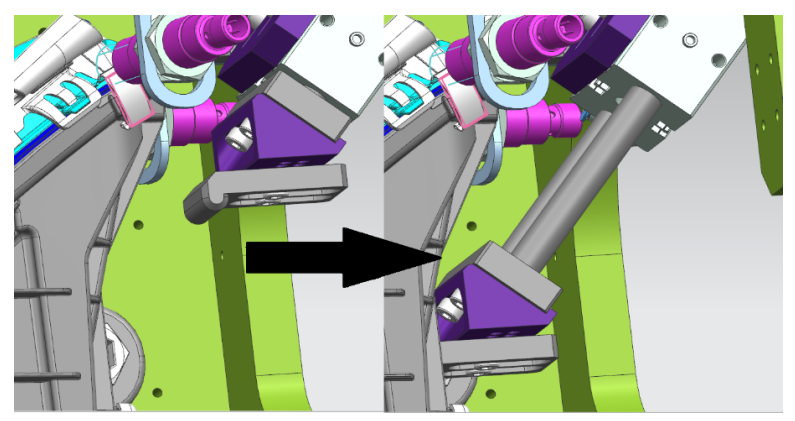

<span id="page-22-3"></span>Obrázek 2.11: *Ucpání světla z horního přípravku*

### <span id="page-23-0"></span>**2.2.5 Tlakování světla**

K tlakování je použit výsuvný pneumatický válec, který tlakuje světlo z části pro konektor. Ovšem prostředí NX MCD nenabízí možnost zpracování tlaku a zjištění, zda je světlo skutečně těsné. Tedy bude pouze vysunut pneumatický válec.

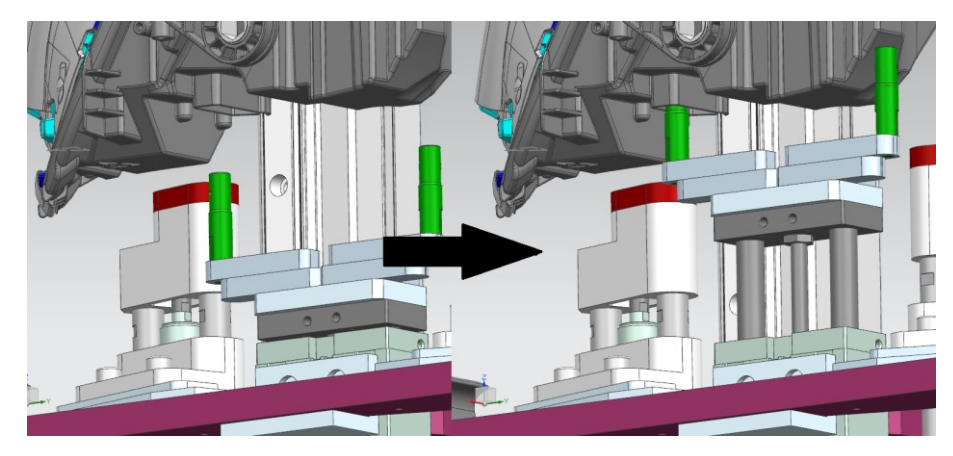

Obrázek 2.12: *Vysunutí přípravku pro tlakování* 

<span id="page-23-3"></span>V této fázi přichází měření úniku tlaku a vyhodnocení, zda je světlo funkční a těsné. Toto nelze v prostředí NX MCD simulovat, tedy tato fáze bude vynechána. Následuje návrat přípravku pro tlakování, návrat ucpávačů z horního i z dolního přípravku na výchozí pozice.

### <span id="page-23-1"></span>**2.2.6 Přítomnost upevňovacích spon**

Pro kompletní otestování světla je nutné zjistit přítomnost upevňovacích spon. Spony jsou celkem čtyři. Proto je nutné využít čtyř snímačů. Prostřední NX MCD nedokáže spínat podle jednotlivých fyzikálních jevů. Pro tuto aplikaci je využit senzor kolize. Tomuto senzoru nastavíme kolizní předmět, na který snímač reaguje.

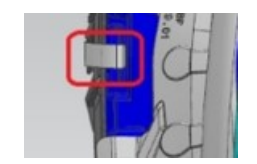

Obrázek 2.13: *Zobrazení spony*

### <span id="page-23-4"></span><span id="page-23-2"></span>**2.2.7 Nastavení senzorů do pracovních pozic**

Dva senzory jsou vzdáleny od snímačů ve výchozích pozicích. Proto je nutno senzory přesunout na pracovní pozice. Jeden z nich se přisune pomocí pneumatického válce.

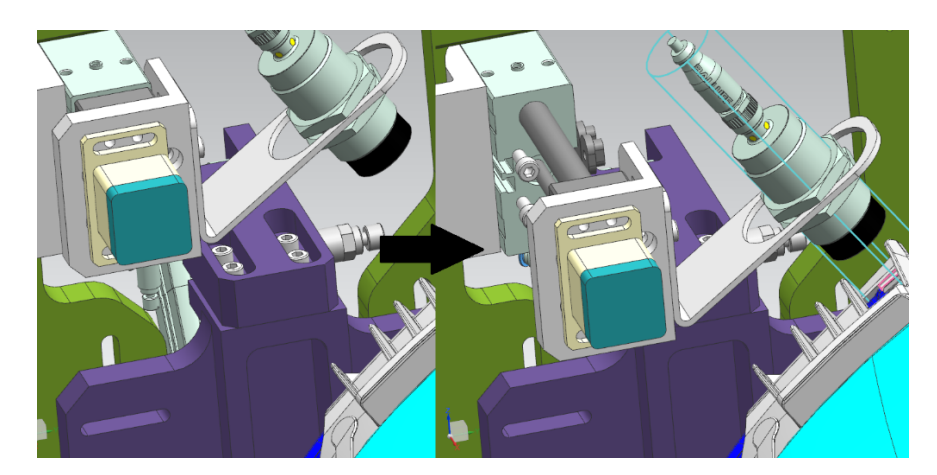

Obrázek 2.14: *Přisunutí snímače na pracovní polohu*

<span id="page-24-2"></span>Další senzor je nutno přisunout opět s využitím pneumatického válce. Ovšem za využití kloubového spoje.

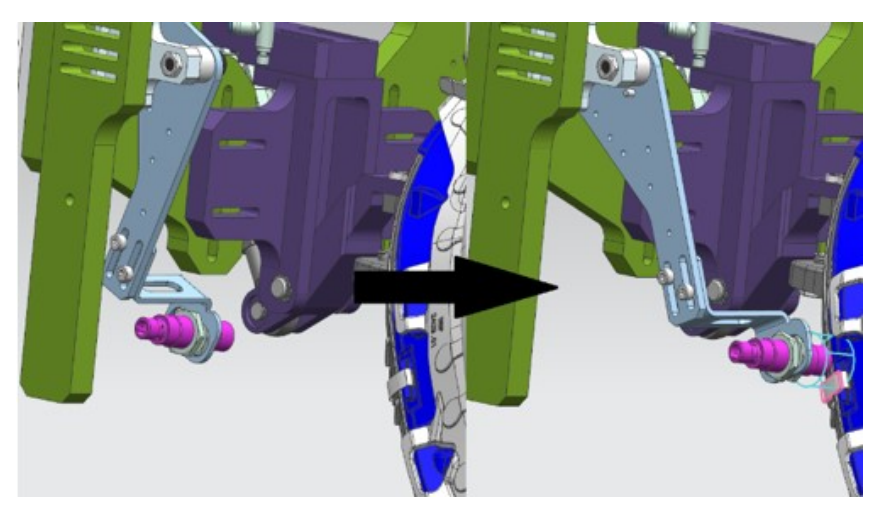

Obrázek 2.15: *Levého senzoru pro sponu*

### <span id="page-24-3"></span><span id="page-24-0"></span>**2.2.8 Vyhodnocení přítomnosti spon**

Pro tento účel je vybrán zmíněný senzor kolize. Zbývající dva senzory se nachází v horní části světla.

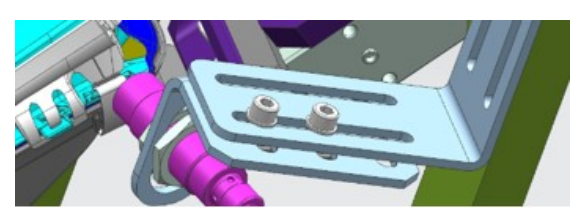

Obrázek 2.16: *Senzory pro horní část světla*

### <span id="page-24-4"></span><span id="page-24-1"></span>**2.2.9 Návrat do výchozích pozic**

V posledním kroku se posuvný senzor a senzor na kloubovém spoji přesune zpět na výchozí pozici. Na tuto pozici se přesunou i úchopy pro celou paletku (levý a pravý). Po vysunutí dolního přípravku na výchozí pozici je testování světla dokončeno.

### <span id="page-25-0"></span>**2.3 Postup při realizaci**

Postup při realizaci poskytnutého modelu:

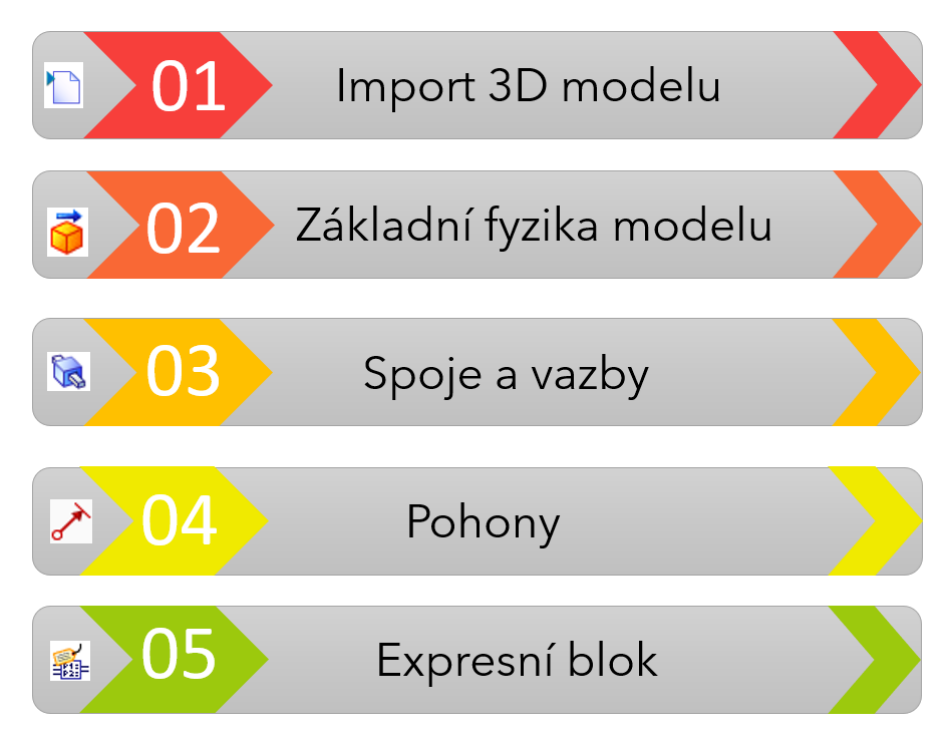

Obrázek 2.17: *Postup při realizaci* 

### <span id="page-25-1"></span>**Kroky při realizaci:**

#### **1. Import 3D modelu**

Při importu modelu je možné vybírat z mnoha dostupných souborů, které jsou vhodné pro 3D modelování. Zadaný model byl ve formátu step a byl v prostředí MCD konvertován na formát vhodný k simulaci.

#### **2. Základní fyzika modelu**

Jakmile je model převeden do MCD je nutné části, které chceme simulovat označit jako *nedeformovatelné těleso*. V tomto případě jim je přiřazena základní fyzika. Po spuštění simulace vlivem gravitace začnou padat. Pro interakci s dalšími objekty jim přiřadíme možnost *kolizní těleso*.

#### **3. Spoje a vazby**

Pro pevné spojení zvolíme objekty, které chceme, aby byly pevně spojeny. Jedná se o základnu a přípojné těleso. Je možné přiřadit i *kluzný* nebo *otočný spoj*, kde taktéž je nutné přiřadit základnu a připojení. V tomto kroku je možné hýbat s konstrukcí ručně.

#### **4. Pohony**

Když chceme pohyb řídit je nutné mu přiřadit pohon, který jej bude ovládat. Máme na výběr *řízení umístění* nebo *řízení rychlosti*.

### **5. Expresní výrazy**

Jedná se o blok, který má vstupy, výstupy a vnitřní parametry s funkcí. Po zvolení vstupů a výstupů je možné je snadno spojit s parametry z daných spojů nebo pohonů.

Pro zpřehlednění úlohy je použita tabulka, která obsahuje výčet prvků, které je nutno řídit. Zkratka DP znamená Dolní Přípravek a podobně HP – Horní Přípravek.

| <b>Funkce</b>                  | Umístění  | Označení v MCD/TIA           |
|--------------------------------|-----------|------------------------------|
| Posuv pro utěsnění světla I.   | DP        | DP valec L1                  |
| Posuv pro utěsnění světla II.  | <b>DP</b> | DP valec R1                  |
| Posuv pro utěsnění světla III. | <b>DP</b> | DP valec R2                  |
| Posuv dolního přípravku        | DP.       | DP_main_posuv                |
| Levé uchopení paletky          | DP        | DP_uchopeni_L                |
| Pravé uchopení paletky         | DP.       | DP uchopeni P                |
| Posuv pro ucpání světla        | <b>HP</b> | HP_ucpavaci_valec            |
| Posuv pro aretaci světla       | HP        | HP_valec_aretace             |
| Blok pro tlakování             | <b>DP</b> | DP tlakovani                 |
| Výsuvný válec včetně snímače   | HP        | HP vysuvny snimac            |
| Levé rameno pro snímač         | <b>HP</b> | HP_snimac_rameno_L           |
| Čidlo přítomnosti spony I.     | НP        | HP_P_pritomnost_senzor       |
| Čidlo přítomnosti spony II.    | <b>HP</b> | HP_P_pritomnost_stred_senzor |
| Čidlo přítomnosti spony III.   | HP        | HP_L_pritomnost_senzor       |
| Čidlo přítomnosti spony IV.    | <b>HP</b> | HP L vysuvne senzor          |

Tabulka 2.1: Tabulka řízených prvků

Tato bakalářská práce využívá podobných principů v MCD pro zprovoznění všech výše uvedených prvků. Proto budou popsány jen ukázkové. Ostatní prvky jsou jím velmi podobné nebo se liší pouze v použitých konstantách omezení pohybu.

## <span id="page-27-0"></span>**3 Realizace virtuálního modelu vybraného systému**

V této části jsou popsány základní funkce v prostředí MCD, potřebné k realizaci výsledného modelu.

### <span id="page-27-1"></span>**3.1 Základní orientace v prostředí**

Na obrázku 3.1 jsou vyobrazeny základní ovládací prvky prostředí NX MCD.

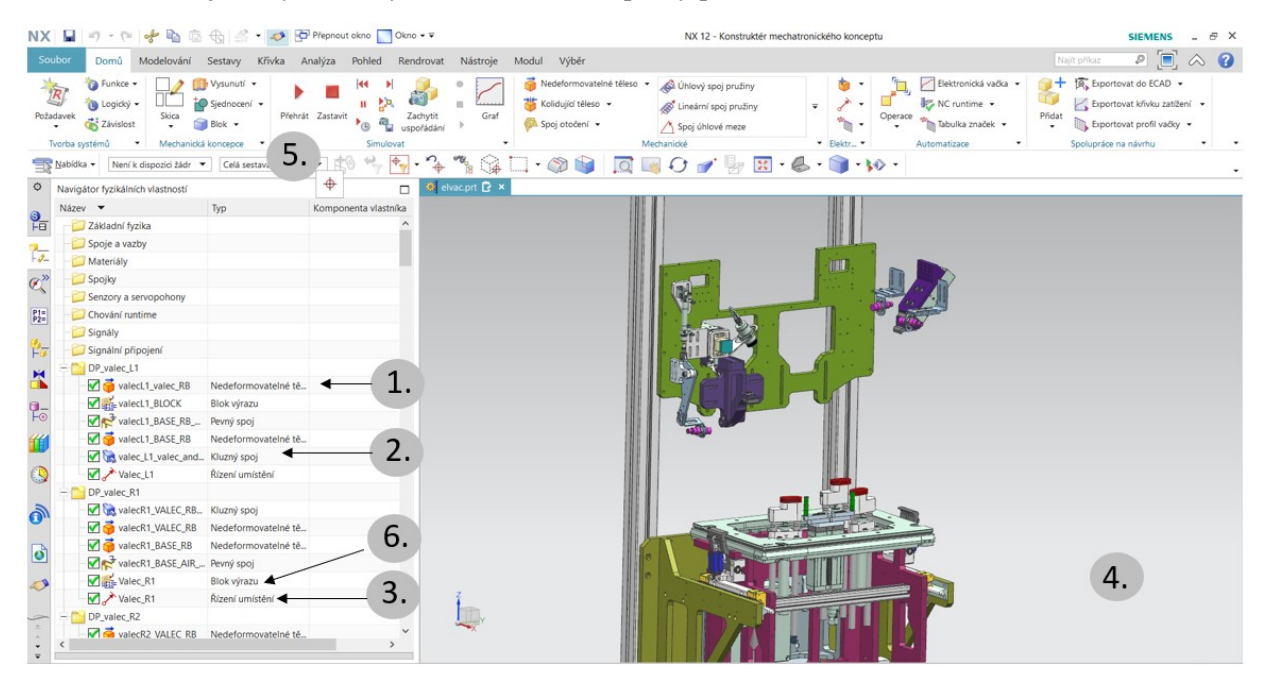

Obrázek 3.1: *Základní funkce NX MCD*

<span id="page-27-2"></span>1. Základní fyzika – slouží k přiřazení základních fyzikálních vlastností konceptu. Určuje základní chování vyvíjené úlohy.

- 2. Spoje a vazby soubor funkcí, ve kterých můžeme přiřadit 3D modelu spojení a klouby.
- 3. Senzory a servopohony pro přidání senzorů a pohonů, které ovládají a pohybují s 3D modelem.
- 4. Pracovní plocha pro práci s 3D modelem.
- 5. Simulace blok pro ovládání simulace přehrát / zastavit apod.
- 6. Expresní blok vhodné pro přiřazení logiky danému prvku.

### <span id="page-28-0"></span>**3.2 Podrobné funkce MCD**

### <span id="page-28-1"></span>**3.2.1 Základní fyzika**

### *Nedeformovatelné těleso*

Lze definovat komponentu jako přesunutelnou [7]. Můžeme na ní aplikovat gravitaci. Objekty, které jsou nedeformovatelné při spuštění simulace vlivem gravitace spadnou dolů. Tedy objekty, které neoznačíme jako nedeformovatelné jsou zcela stacionární.

# *Zdroj objektu*

Tato funkce je vhodná, pokud máme stroj, který přesouvá jeden typ objektů. Není nutné jich vytvářet *n*, ale stačí pouze jeden, který se bude obnovovat podle zadaných podmínek.

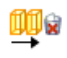

ā

### *Skladiště objektů*

Pokud dojde ke kolizi objektu generovaného *zdrojem objektů* a *skladištěm objektů*, objekt vygenerovaný *zdrojem objektů* zmizí. Slouží pro odstranění replik.

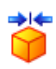

### *Kolidující těleso*

Pomocí tohoto příkazu je možné definovat, jak se prvky budou chovat, při dotyku s ostatními prvky. Rozlišujeme různé tvary kolize:

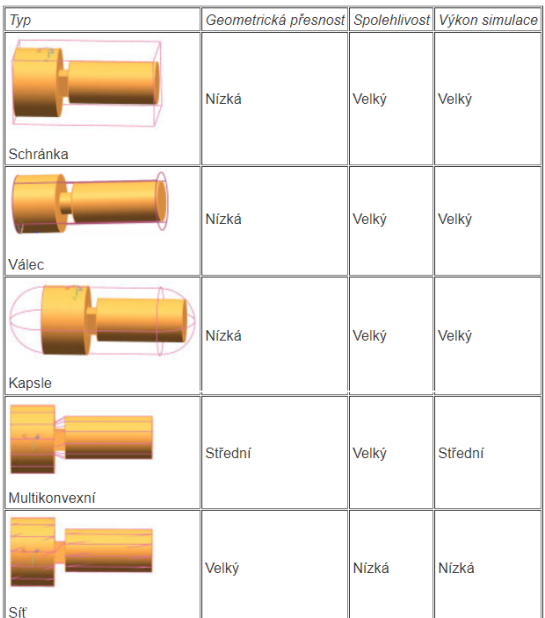

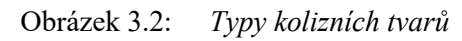

<span id="page-28-2"></span>Pro zlepšení výkonu simulace, je vhodné vybírat jednodušší tvary (pokud je to možné).

#### <span id="page-29-0"></span>**3.2.2 Spoje a vazby**

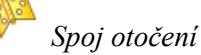

Pro spoj s jedním stupněm volnosti. Přiřazení dvou těles kolem jedné osy. Není možný posuv.

# *Kluzný spoj*

Jeden stupeň volnosti pro posuvný pohyb mezi dvěma tělesy. Bude použito pro simulaci pneumatických válců.

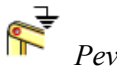

*Pevný spoj*

Obsahuje dva typy ke spojení, připojení a základnu. Pokud využijeme pouze připojení vybraný prvek se upevní v souřadnicích os x, y, z (tedy při simulaci "nespadne"). Pokud použijeme připojení a základnu, oba prvky spojíme k sobě pevným spojem.

### <span id="page-29-1"></span>**3.2.3 Pohony**

### *Řízení umístění*

Pro posun v libovolném směru. Jedná se o pohon, který je nutný pro další části řízení. Možné nastavit *Cíl* a *rychlost*. Tyto parametry jsou limitní pro pohyb.

## Plocha přesunu

Funkce vhodná pro úlohy, kde využijeme přesunu objektů. Lze označit plochu, které přiřadíme rychlost a vektor přesunu. Možný pohyb po přímce nebo kružnici.

# *Pneumatický válec*

Možné simulovat přesné vlastnosti pneumatického válce. Dané tlaky pro tlakové komory, typy ojnice, průměr pístu, teploty plynu apod.

### <span id="page-29-2"></span>**3.2.4 Senzory**

### *Senzor kolize*

Pro objekty, které kolidují s ostatními a vyvolávají potřebnou událost.

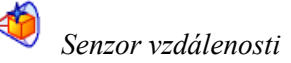

Nutné pro snímaní a simulaci objektů v nedaleké přítomnosti. Lze nastavit *úhel otevření* a *rozsah*.

Pro optimalizaci náročné simulace je vhodné tyto senzory nesimulovat ale pouze je manuálně nastavit (např. v TIA portálu).

#### <span id="page-30-0"></span>**3.2.5 Signály**

 $\begin{picture}(20,5) \put(0,0){\line(1,0){10}} \put(15,0){\line(1,0){10}} \put(15,0){\line(1,0){10}} \put(15,0){\line(1,0){10}} \put(15,0){\line(1,0){10}} \put(15,0){\line(1,0){10}} \put(15,0){\line(1,0){10}} \put(15,0){\line(1,0){10}} \put(15,0){\line(1,0){10}} \put(15,0){\line(1,0){10}} \put(15,0){\line(1,0){10}} \put(15,0){\line(1,$ *Tabulka značek*

Zabývá se importem signálu z TIA portálu nebo jiného prostředí.

*Signál*

Může být vytvořený z MCD pro řízení dané úlohy (veličiny), nebo importovaný z jiného programu.

**Adapter signálu**<br>Adapter signálu

Zahrnuje signály z MCD z daných pohonů. Tyto signály je možné dále přiřadit k signálům z TIA portálu.

*Importovat signály*

Pro řízení modelu reálným nebo virtuálním PLC je možné tyto signály z PLC exportovat ve formátu tabulkového editoru, a MCD dokáže tyto signály importovat včetně adres a komentářů. Zatím MCD podporuje pouze datové typy bool, int, double.

### <span id="page-30-1"></span>**3.2.6 Signální připojení**

Vytvoření virtuálního spojení s PLC. Obsahuje danou instanci z programu PLCSIM Advanced 2.0. Tato instance zahrnuje signály z TIA portálu a z MCD, nutné tyto signály navzájem přiřadit.

### <span id="page-30-2"></span>**3.2.7 Expresní blok**

Příprava pro řízení pomocí PLC. Je možné mu nastavit vstupy, parametry a výstupy. K těmto vstupům a výstupům můžeme přiřadit pohony, spoje apod. Po přiřazení v režimu simulace, lze pomocí daných vstupů a přiřazené logiky v ní, ovládat výstupy.

| <b><math>\Phi</math></b> Blok výrazu |                       |                |                 |                   |                |                                                                   |                              |          | $\circ x$             |
|--------------------------------------|-----------------------|----------------|-----------------|-------------------|----------------|-------------------------------------------------------------------|------------------------------|----------|-----------------------|
| Obsah                                |                       |                |                 |                   |                |                                                                   |                              |          | $\boldsymbol{\wedge}$ |
| Popis                                |                       |                |                 |                   |                |                                                                   |                              |          |                       |
|                                      |                       |                |                 |                   |                |                                                                   |                              |          |                       |
|                                      |                       |                |                 |                   |                |                                                                   |                              |          |                       |
|                                      |                       |                |                 |                   |                |                                                                   |                              |          |                       |
|                                      |                       |                |                 |                   |                |                                                                   |                              |          |                       |
|                                      |                       |                |                 |                   |                |                                                                   |                              |          |                       |
|                                      |                       |                |                 |                   |                |                                                                   |                              |          |                       |
| <b>Vstupy</b>                        | Výstupy Parametry     | Stavy          | Výrazy          |                   |                |                                                                   |                              |          |                       |
| Název                                | Typ dat               | Počátečn Měřit |                 | Jednotka          | z              | Vzorec                                                            | Komentář                     |          | $\mathbf{t}_\Phi$     |
| toP                                  | bool                  | false          |                 |                   | <b>Vstupy</b>  |                                                                   | ovladani valce dopredu       | $\wedge$ | $\times$              |
| toV                                  | bool                  | false          |                 |                   | <b>Vstupy</b>  |                                                                   | ovladani valce dozadu        |          |                       |
| pos_actual                           | číslo s dv 0.000000   |                | Délka           | mm                | <b>Vstupy</b>  |                                                                   | aktualni pozice osy -- napo  |          |                       |
| atP                                  | bool                  | false          |                 |                   | Výstupy        | pos_actual > (pos_lim_up - pos_hy koncova poloha valce            |                              |          |                       |
| atV                                  | bool                  | false          |                 |                   | Výstupy        | pos actual > (pos lim low - pos h koncova poloha valce            |                              |          |                       |
| pos_gold                             | číslo s dv 0.000000   |                | Délka           | mm                | Výstupy        | if run then (if (toP && ! toV) then p cilova poloha valce -- napo |                              |          |                       |
| speed_gold                           | číslo s dv., 0.000000 |                | <b>Rychlost</b> | mm/s              | Výstupy        | speed                                                             | omezeni rychlosti valce -- n |          |                       |
| acceleration číslo s dv 0.000000     |                       |                | Zrychlení       | mm/s <sup>2</sup> | <b>Výstupy</b> | acceleration                                                      | omezeni zrychleni valce --   |          |                       |
| pos_lim_up                           | číslo s dv., 8.000000 |                | Délka           | mm                | Parametry      |                                                                   | poloha valce pri vysunuti    |          |                       |
| pos lim low                          | číslo s dv 0.000000   |                | Délka           | mm                | Parametry      |                                                                   | poloha valce pri zasunuti    |          |                       |
| pos_hyst                             | číslo s dv 1.000000   |                | Délka           | mm                | Parametry      |                                                                   | hystereze koncovych snima    |          |                       |
|                                      |                       |                |                 |                   |                |                                                                   |                              |          |                       |
| Vzorec                               |                       |                |                 |                   |                |                                                                   |                              |          |                       |

<span id="page-30-3"></span>Obrázek 3.3: *Příklad expresního bloku*

Tato bakalářská práce využívá podobných principů v MCD pro zprovoznění všech výše uvedených prvků. Proto budou popsány jen ukázkové. Ostatní prvky jsou jím velmi podobné nebo se liší pouze v použitých konstantách omezení pohybu.

### <span id="page-31-0"></span>**3.3 Definice pohybů a napojení na expresní bloky**

Pro realizaci řízení jsou vysvětleny jednotlivé prvky daného zařízení.

### <span id="page-31-1"></span>**3.3.1 Posuv pro utěsnění světla I.**

### **Základní fyzika**

Všechny prvky, které budeme simulovat je nutné označit jako *nedeformovatelné těleso*.

Pro řízení pneumatického válce je nutné nejprve zvolit která část bude základna a která část bude připojení (část, která se bude hýbat).

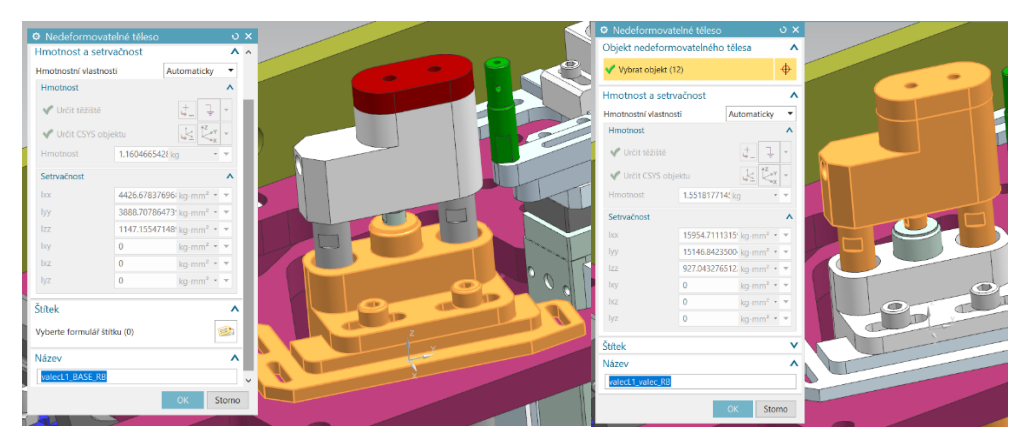

Obrázek 3.4: *Nedeformovatelné těleso – základna a připojení* 

### <span id="page-31-2"></span>**Spoje a vazby**

V tomto případě využijeme dva typy spojů – *pevný* a *kluzný*. Pro oba spoje je nutné nastavit totéž, základnu a připojení. Jako základnu použijeme celý dolní přípravek. Z důvodu pozdějšího pohybu celého dolního přípravku včetně všech komponent. Připojení pevného spoje zvolíme základnu pneumatického válce. Stejný princip využijeme pro *kluzný spoj*. Ovšem *kluzný spoj* ještě požaduje vektor směru posuvu.

<span id="page-31-3"></span>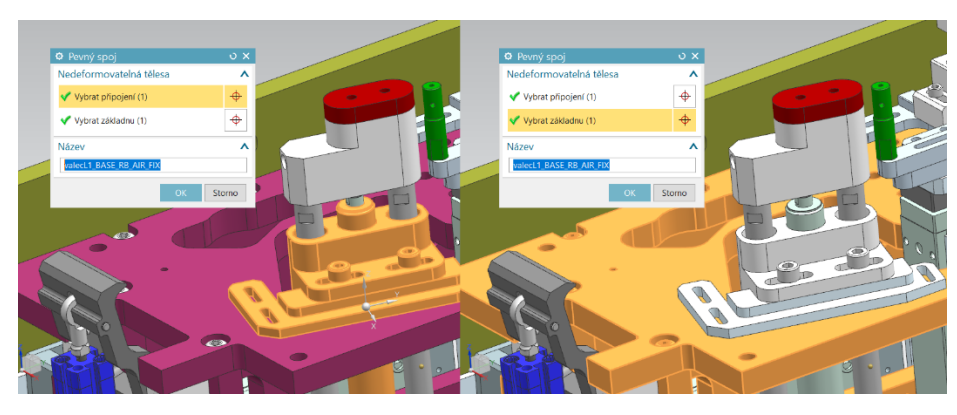

Obrázek 3.5: *Zvolení základy a připojení pro pevný spoj*

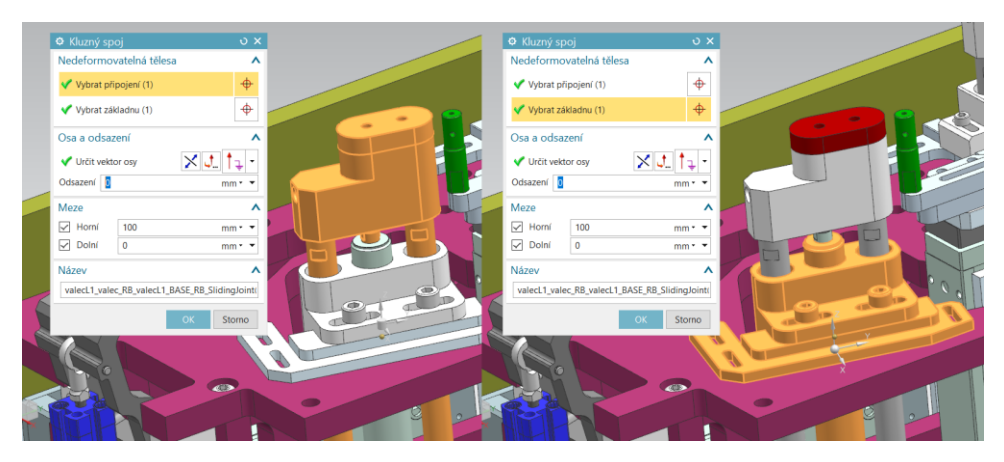

Obrázek 3.6: *Zvolení základy a připojení pro kluzný spoj*

#### <span id="page-32-0"></span>**Pohony**

Pouze pro ilustraci pohybu využijeme *řízení umístění*. Na daný *kluzný spoj* aplikujeme tento pohon.

| <b>MEMORIAL EMERGEES</b>         |                  |                                          |             |                          |                                                       |  |
|----------------------------------|------------------|------------------------------------------|-------------|--------------------------|-------------------------------------------------------|--|
| $-$ Signály                      |                  | <b><math>\Phi</math></b> Řízení umístění |             | $\circ x$                |                                                       |  |
| + 2.2020                         | Adaptér signálu  | Fyzikální objekt                         |             | ⋏                        |                                                       |  |
| Tabulka_znacek                   | Tabulka značek   | Vybrat objekt (1)                        |             | $\ddot{\Phi}$            |                                                       |  |
| Signální připojení               |                  |                                          |             |                          |                                                       |  |
| DP_valec_L1                      |                  | Vazby                                    |             | ⋏                        | $\left( \begin{array}{c} 1 \\ -1 \end{array} \right)$ |  |
| Valec_L1                         | Řízení umístění  | Cíl                                      | $\mathbf 0$ | $mm -$                   |                                                       |  |
| M ModecL1_BASE_RB                | Nedeformovatelné | Rychlost                                 | 500         | $mm/s \sim$              |                                                       |  |
| valecL1_BASE_RB_                 | Pevný spoj       | Omezit zrychlení                         |             |                          |                                                       |  |
| <b>Max</b> valecL1_BLOCK         | Blok výrazu      | maximální zrychlení                      | 10000       | $mm/s^2$ + $\rightarrow$ |                                                       |  |
| valecL1_valec_RB                 | Nedeformovatelné | Maximální zpomalení                      | 10000       | $mm/s^2$ $\sim$ $\sim$   |                                                       |  |
| valecL1_valec_RB_v Kluzný spoj   |                  | Omezit odskoky                           |             |                          |                                                       |  |
| DP_valec_R1                      |                  | Omezit sílu                              |             |                          |                                                       |  |
| DP_valec_R2                      |                  |                                          |             |                          |                                                       |  |
| DP_main_posuv                    |                  | Pohled grafu                             |             |                          |                                                       |  |
| DP_uchopeni_L                    |                  | Název                                    |             | V                        |                                                       |  |
| DP_Valce_L                       |                  | Valec_L1                                 |             |                          |                                                       |  |
| DP_uchopeni_P                    |                  |                                          |             |                          |                                                       |  |
| DP_valec_R                       |                  |                                          | OK          | Storno                   |                                                       |  |
| <b><i>COMPANY AND STREET</i></b> |                  |                                          |             |                          |                                                       |  |

Obrázek 3.7: *Přiřazení pohonu na kluzný spoj*

<span id="page-32-1"></span>Konstanty jsou zvoleny pouze orientačně z důvodu nedostatku informací o daných pohonech, pneumatické soustavě apod. Rozdíl mezi ručním ovládáním a pohonem je, že při simulaci je možné pohonu nastavit danou hodnotu a daný pohon nastaví tuto hodnotu. Při ručním ovládání toto není možné. Další z výhod je snadné napojení na expresní blok. Tato možnost u ručního ovládání není možná.

### **Expresní výraz** (**blok)**

V tomto projektu je využíván pouze jeden expresní blok, který je použit pro všechny typy prvků kromě senzorů. Výhoda spočívá v snadné aplikaci na další prvky. Jednou vytvoříme tento blok a je znovu použitelný.

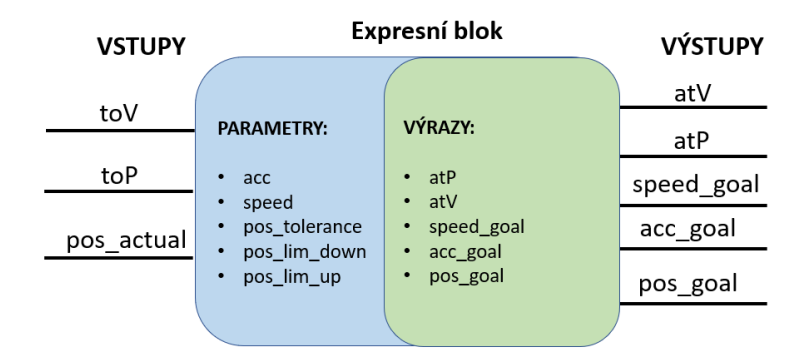

Obrázek 3.8: *Znázornění expresního bloku z pohledu MCD*

#### <span id="page-33-0"></span>**Popis signálů**:

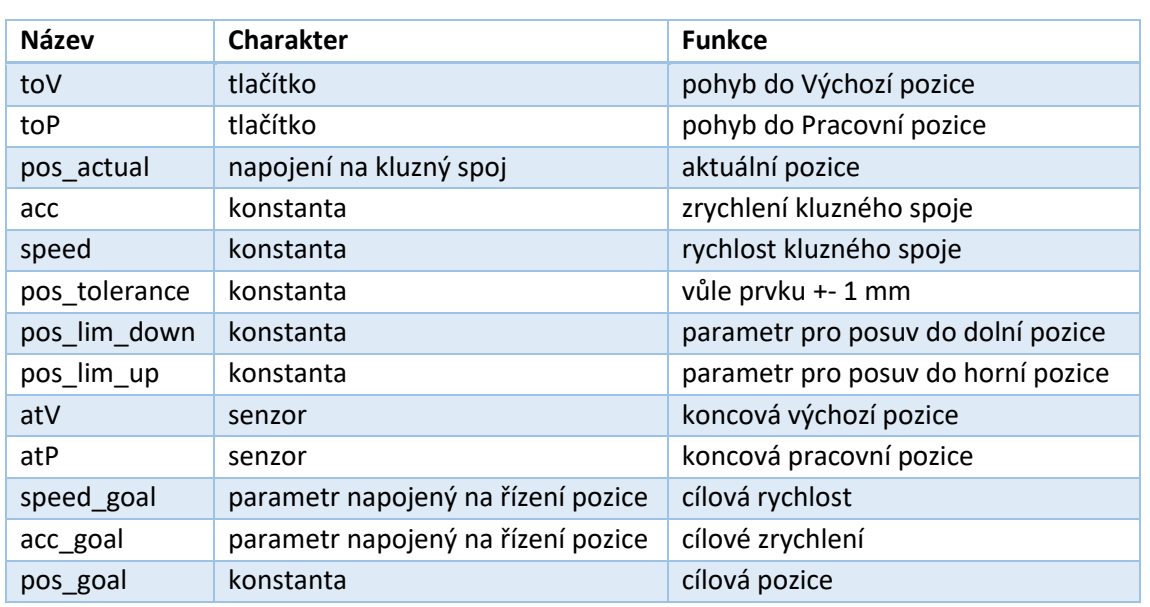

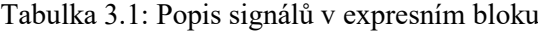

Na vstupní parametr *pos\_actual* je napojen posuvný spoj, který předává informace o své poloze. Výstupní parametry *speed\_goal, acc\_goal, pos\_goal* jsou napojeny na pohon umístění. Konstanty jsou voleny dle podle potřeby rozsahu pohybu prvku.

Do PLC budou posílány signály – *toV, toP, atV, atP.*

Aby bylo možné řídit posuv tlačítky *toV* a *toP* je nutné jim přiřadit funkci. Funkce má v sobě dvě podmínky. Pokud je sepnuto tlačítko *toP* a zároveň není sepnuto tlačítko *toV* je sepnut parametr *pos\_lim\_up.* V opačném případě je sepnut parametr *pos\_lim\_down.* V případě, že obě hodnoty jsou sepnuty nebo vypnuty, získáváme hodnotu aktuální pozice *pos\_actual* z kluzného spoje.

<span id="page-33-1"></span>If (toP && !toV) Then pos\_lim\_up Else If (toV && !toP) Then pos\_lim\_down Else pos\_actual

Obrázek 3.9: *Funkce výstup pos\_goal*

Pro koncovou pozici *atP* je funkce, která zahrnuje kladnou hodnotu toleranční hodnoty a hodnotu zápornou. Funkce pro pozici *atV* je rozdílná pouze v použití parametru *pos\_lim\_down*.

```
pos_actual >(pos_lim_up - pos_tolerance) && pos_actual < (pos_lim_up + pos_tolerance)
```
Obrázek 3.10: *Funkce pro pozici atP*

<span id="page-34-1"></span>Totožná konfigurace prvků a napojení na expresní blok je provedena také u prvků:

- Posuv pro utěsnění světla II
- Posuv pro utěsnění světla III
- Blok pro tlakování
- Výsuvný válec včetně snímače

#### <span id="page-34-0"></span>**3.3.2 Posuv dolního přípravku**

Je nutné označit všechny díly, které chceme simulovat. V tomto případě je stroj rozdělen na čtyři části. Dolní přípravek, jeho konstrukce, drážky pojezdů a vlastní pneumatický válec.

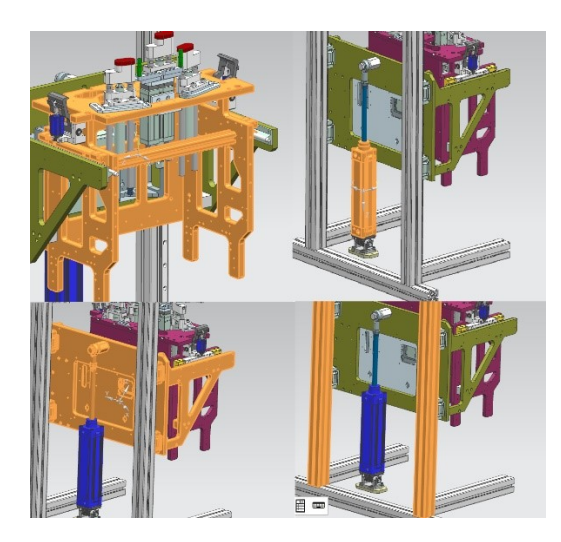

Obrázek 3.11: *Označení jako nedeformovatelná tělesa*

<span id="page-34-2"></span>V dalším kroku je nutné prvky k sobě přichytit pevnou vazbou. Tedy dolní přípravek ke konstrukci, drážka ke konstrukci. Pokud dané těleso není k ničemu přichyceno a je stacionární, je možné pouze vybrat připojení a položku *základna* nechat nevyplněnou. Při tomto zvolení daný prvek nezačne padat vlivem gravitace.

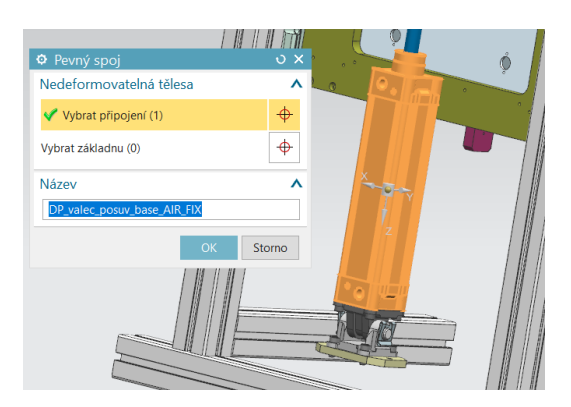

Obrázek 3.12: *Přichycení stacionárního prvku*

<span id="page-35-1"></span>Pro tato zvolená nedeformovatelná tělesa zbývá jen dodělat *kluzný spoj*, kde jako základnu použijeme pneumatický válec a jako připojení konstrukci, ke které je připevněn dolní přípravek. Na takto definovaný spoj aplikujeme pohon a již zmíněný expresní blok.

### <span id="page-35-0"></span>**3.3.3 Levé uchopení paletky**

Zvolený prvek se skládá z těchto komponent: vlastní pneumatický válec, píst, konstrukce pro připevnění na dolní přípravek a vlastní uchopovací prvek. Tyto komponenty je nutné opět označit jako nedeformovatelná tělesa.

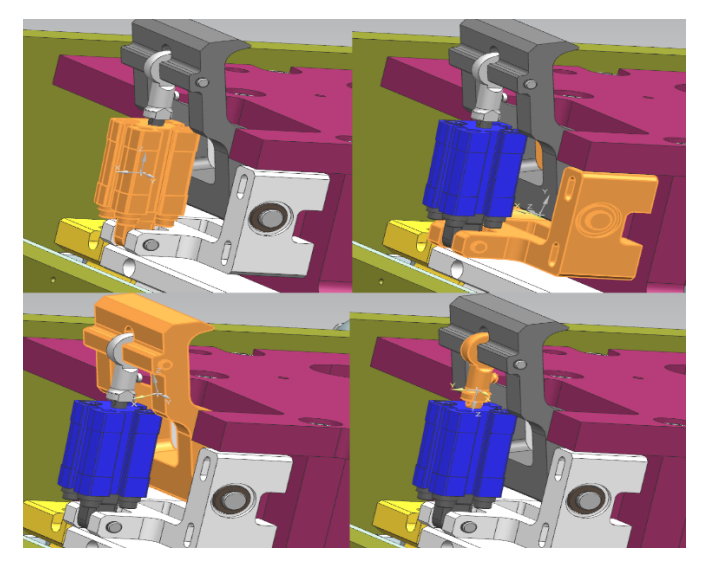

Obrázek 3.13: *Nedeformovatelná tělesa pro levé uchopení paletky*

<span id="page-35-2"></span>Jako *pevný spoj* zvolíme konstrukci a dolní přípravek. V tomto případě je vhodné využít prvku *otočný spoj*.

<span id="page-35-3"></span>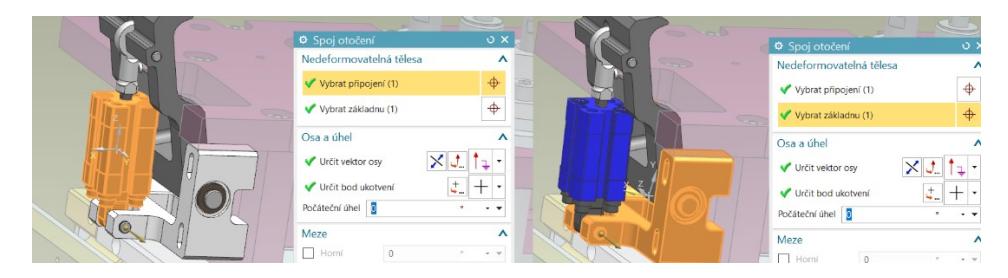

Obrázek 3.14: *Nastavení základny a připojení v otočném spoji*

K tomuto základnímu nastavení je vhodné doplnit vektor osy a bod ukotvení, aby NX MCD mohl simulovat spoj ve správném směru otáčení.

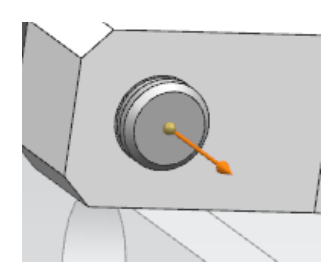

Obrázek 3.15: *Zvolení bodu ukotvení a vektoru osy pro otočný spoj*

<span id="page-36-0"></span>Pro tento uchopovací prvek, uvedený *otočný spoj* aplikujeme třikrát. Mezi píst a uchopovací prvek, konstrukci přichycené k dolnímu přípravku a uchopovacímu prvku a vlastnímu pneumatickému válci a konstrukci pro dolní přípravek.

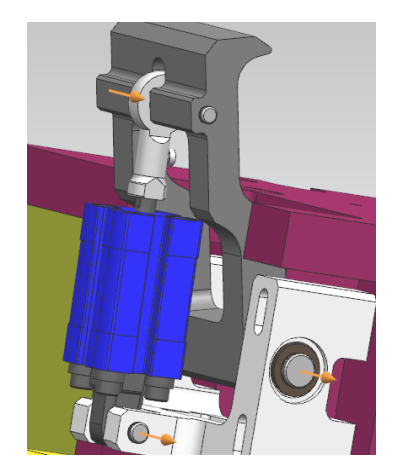

Obrázek 3.16: *Znázornění tří otočných spojů a jejich os otočení*

<span id="page-36-1"></span>Když máme takto přichystané spoje otočení, stačí znovu aplikovat *kluzný spoj* na píst a pneumatický válec. Pak je na řadě pohon a expresní blok. Pravé uchopení paletky obsahuje stejné prvky pouze otočené na pravou stranu. Pro finální uchycení bylo nutné vhodně zvolit konstanty, aby došlo k přesnému uchopení. Je možné je zvolit na straně *kluzného spoje* nebo v expresním bloku. Pro tento případ byl vybrán expresní blok. Zvolení v expresním bloku je možné, ale vyšší prioritu má nastavení v *kluzném spoji*. Tedy pokud v *kluzném spoji* bude nižší hodnota než v expresním bloku, parametr *pos\_lim\_up* se zastaví na hodnotě uvedené v *kluzném spoji*. Tato hodnota byla určena metodou pokus – omyl.

| Výstupy<br><b>Vstupy</b>          | Parametry             | Stavy               | Výrazy          |                   |                |                                                                    |                              |      |          |      |
|-----------------------------------|-----------------------|---------------------|-----------------|-------------------|----------------|--------------------------------------------------------------------|------------------------------|------|----------|------|
| Název                             | Typ dat               | Počátečn            | Měřit           | Jednotka          | z              | Vzorec                                                             | Komentář                     |      |          | $^+$ |
| toP                               | bool                  | false               |                 |                   | <b>Vstupy</b>  |                                                                    | ovladani valce dopredu       |      | $\wedge$ | ×    |
| toV                               | bool                  | false               |                 |                   | <b>Vstupy</b>  |                                                                    | ovladani valce dozadu        |      |          |      |
| pos_actual                        | číslo s dv            | 0.000000            | Délka           | mm                | <b>Vstupy</b>  |                                                                    | aktualni pozice osv -- napo  |      |          |      |
| atP                               | bool                  | false               |                 |                   | Výstupy        | pos_actual > (pos_lim_up - pos_tol koncova poloha valce            |                              |      |          |      |
| atV                               | bool                  | false               |                 |                   | Výstupy        | pos actual > (pos lim down - pos koncova poloha valce              |                              |      |          |      |
| pos_goal                          | číslo s dv 0.000000   |                     | Délka           | mm                | Výstupy        | If (to P & & !to V) Then pos lim up El cilova poloha valce -- napo |                              |      |          |      |
| speed_goal                        | číslo s dv., 0.000000 |                     | <b>Rychlost</b> | mm/s              | Výstupy        | speed                                                              | omezeni rychlosti valce -- n |      |          |      |
| acc_goal                          | číslo s dv 0.000000   |                     | Zrychlení       | mm/s <sup>2</sup> | <b>Výstupy</b> | acceleration                                                       | omezeni zrychleni valce --   |      |          |      |
| pos_lim_up                        | číslo s dv., 8,000000 |                     | Délka           | mm                | Parametry      |                                                                    | poloha valce pri vysunuti    |      |          |      |
| pos lim do                        | číslo s dv., 0.000000 |                     | Délka           | mm                | Parametry      |                                                                    | poloha valce pri zasunuti    |      |          |      |
| pos_tolerance číslo s dv 1.000000 |                       |                     | Délka           | mm                | Parametry      |                                                                    | hystereze koncovych snima    |      |          |      |
| speed                             |                       | číslo s dv 500.0000 | Rychlost        | mm/s              | Parametry      |                                                                    | omezni rychlosti valce       |      |          |      |
| Vzorec                            |                       |                     |                 |                   |                |                                                                    |                              |      |          |      |
|                                   |                       |                     |                 |                   |                |                                                                    |                              | f(x) | 孟        |      |

<span id="page-36-2"></span>Obrázek 3.17: *Nastavení počáteční hodnoty 8 mm pro uchopení*

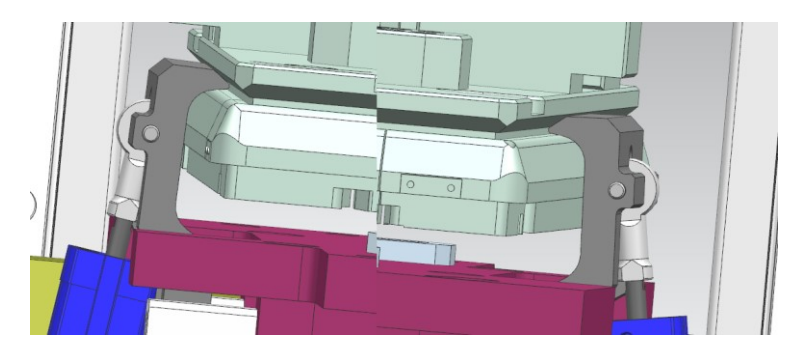

Obrázek 3.18: *Výsledné uchycení paletky z levé a pravé strany*

### <span id="page-37-2"></span><span id="page-37-0"></span>**3.3.4 Posuv pro ucpání světla**

V tomto případě se opět jedná o imitaci pneumatického válce, který na spodní části má goretexovou podložku pro ucpání světla, aby nedocházelo k úniku vzduchu.

Tento prvek je velmi podobný s prvky pro utěsnění světla. Má dvě hlavní *nedeformovatelná tělesa*, *pevný a posuvný spoj*. V tomto případě vektor osy není v základním rozvržení os x, y, z. Byla tedy vybrána možnost *Normála stěny/roviny*. V případě potřeby lze vektoru z této normály přiřadit opačný směr.

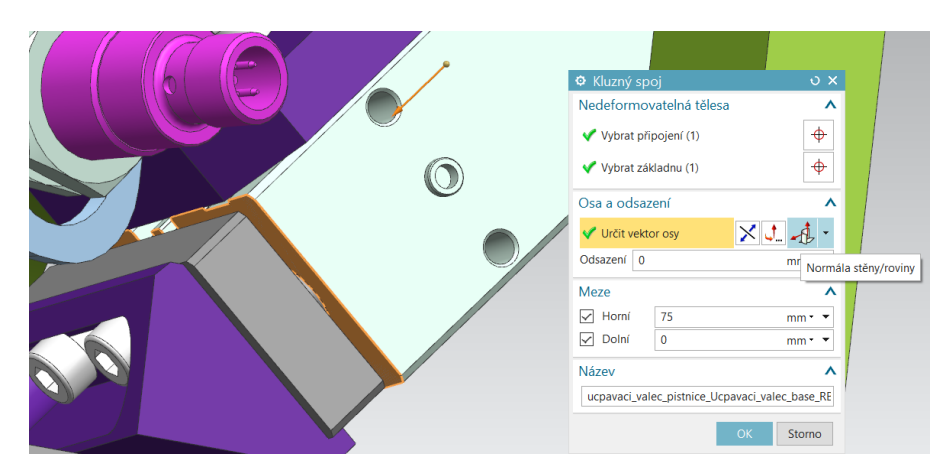

Obrázek 3.19: *Určení vektoru pro kluzný spoj*

<span id="page-37-3"></span>Již následuje rutinní připojení pohonu a napojení na expresní blok.

### <span id="page-37-1"></span>**3.3.5 Posuv pro aretaci světla**

Tento prvek se skládá z vlastního pneumatického válce, pístnice, mechanismu pro zajištění světla a konstrukci kterou je tento prvek připevněn k hornímu přípravku. Označíme tedy všechny tyto prvky za nedeformovatelná tělesa. Pomocí pevného spoje připevníme konstrukci prvku k hornímu přípravku.

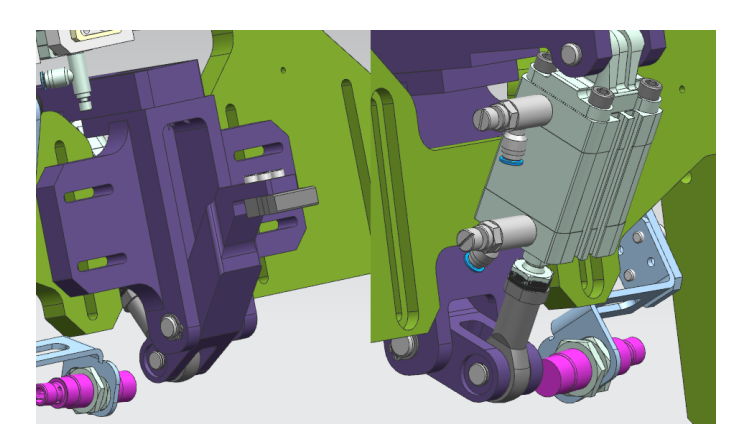

Obrázek 3.20: *Prvek pro aretaci světla*

<span id="page-38-1"></span>Daný prvek obsahuje tři šrouby, ve kterých dochází k natočení výsledného prvku. Pro zajištění tohoto chování jsou zvoleny jako otočné spoje*.*

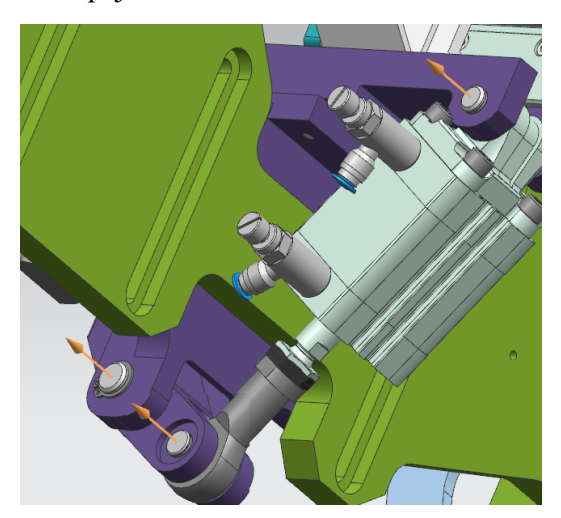

Obrázek 3.21: *Určení otočných spojů*

<span id="page-38-2"></span>Pro zajištění posuvného pohybu pístnice a tím pohyb aretačního prvku aplikujeme na pístnici a pneumatický válec *kluzný spoj*. K napojení na expresní blok již stačí jen propojit pohon a *kluzný spoj*.

### <span id="page-38-0"></span>**3.3.6 Levé rameno pro snímač**

Rameno se skládá z komponent:

- Pístnice
- Pneumatický válec
- Konstrukce k připevnění
- Spojka pro rameno a pístnici

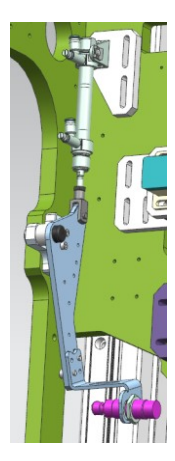

Obrázek 3.22: *Levé rameno pro snímač přítomnosti*

<span id="page-39-1"></span>Uvedené prvky označíme jako nedeformovatelná tělesa.

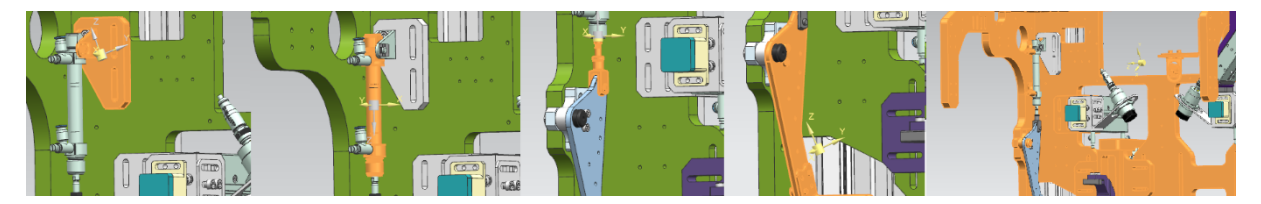

Obrázek 3.23: *Zvolení nedeformovatelných těles*

<span id="page-39-2"></span>Na obrázku 3.23 jsou zobrazeny nedeformovatelná tělesa. V dalším kroku zvolíme pevné spojení, aby nedošlo k nevyžádanému pohybu. Pevně spojíme horní přípravek s konstrukcí pro pneumatický válec. Tento prvek obsahuje dva otočné spoje. Nachází se v místě přechodu mezi prvky.

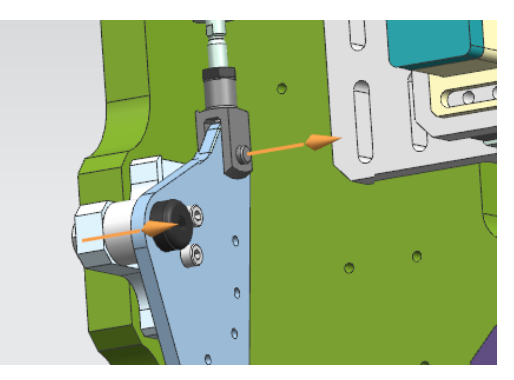

Obrázek 3.24: *Otočné spoje*

<span id="page-39-3"></span>Pro dosažení posuvného pohybu aplikujeme *kluzný spoj* na pneumatický válec a jeho pístnici. Zbývá jen přiřadit pohon a napojení na expresní blok.

### <span id="page-39-0"></span>**3.3.7 Světlo**

Aby bylo možné simulovat přítomnost spon na okrajích světla je nutné také světlo a jeho komponenty označit za *nedeformovatelné těleso.* Z důvodu složitosti světla a jeho komponent byla celá konstrukce zjednodušena na pouze dva díly. Plastová konstrukce včetně spon a sklo. Pro přiřazení základní fyziky použijeme funkci *nedeformovatelné těleso*.

Tento světlomet je přichycen ke konstrukci, kterou nazýváme paletka. Protože nebude simulován pohyb celé paletky se světlem, ale paletka bude již na svém místě, není třeba paletku simulovat, a tedy označovat za *nedeformovatelné těleso*.

Díly světla drží k sobě na daných místech spony, které je nutné simulovat. Proto je nutné je označit za *kolidující tělesa*. Slouží pro interakci se snímači nebo jinými prvky MCD.

### <span id="page-40-0"></span>**3.3.8 Senzor přítomnosti spony**

Pro snímání přítomnosti byl vybrán prvek *senzor kolize*. Pro vybrání je vyžadováno zvolení objektu, kterým budeme předměty snímat. Podle tvaru kolize lze zvolit různé tvary a tím změnit plochu, kterou snímač bude snímat. Byl zvolený senzor ve tvaru válce s parametry výšky 20 mm a poloměru 8 mm. Tyto parametry jsou dostačující k tomu, aby bylo možné sponu zachytit. Aby senzor tuto sponu rozpoznal, spona musí být označena za *kolidující těleso*.

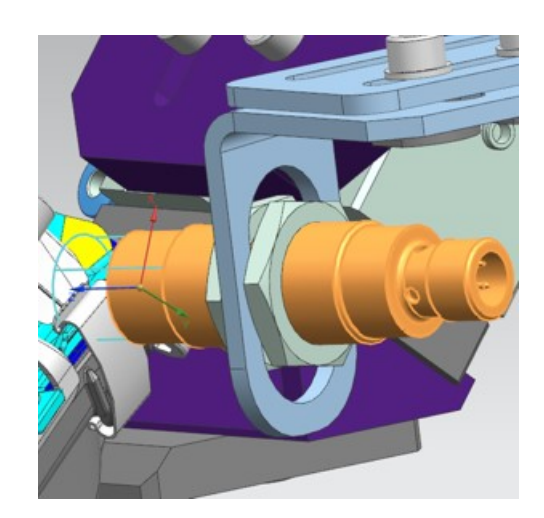

Obrázek 3.25: *Senzor kolize*

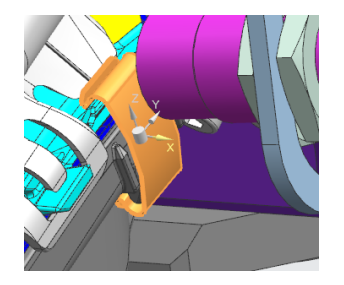

Obrázek 3.26: *Snímaná spona*

<span id="page-40-2"></span><span id="page-40-1"></span>Tento senzor byl použit v projektu celkem čtyřikrát. Dvakrát pro statické senzory a dvakrát pro čidla, které je nutné na místo

## <span id="page-41-0"></span>**4 Demonstrace možností virtuálního uvádění do provozu s využitím vytvořeného modelu**

Při virtuálním zprovozněním pomocí NX MCD a napojení na TIA portál přes aplikaci PLCSIM Advanced je nutné splnit tyto kroky:

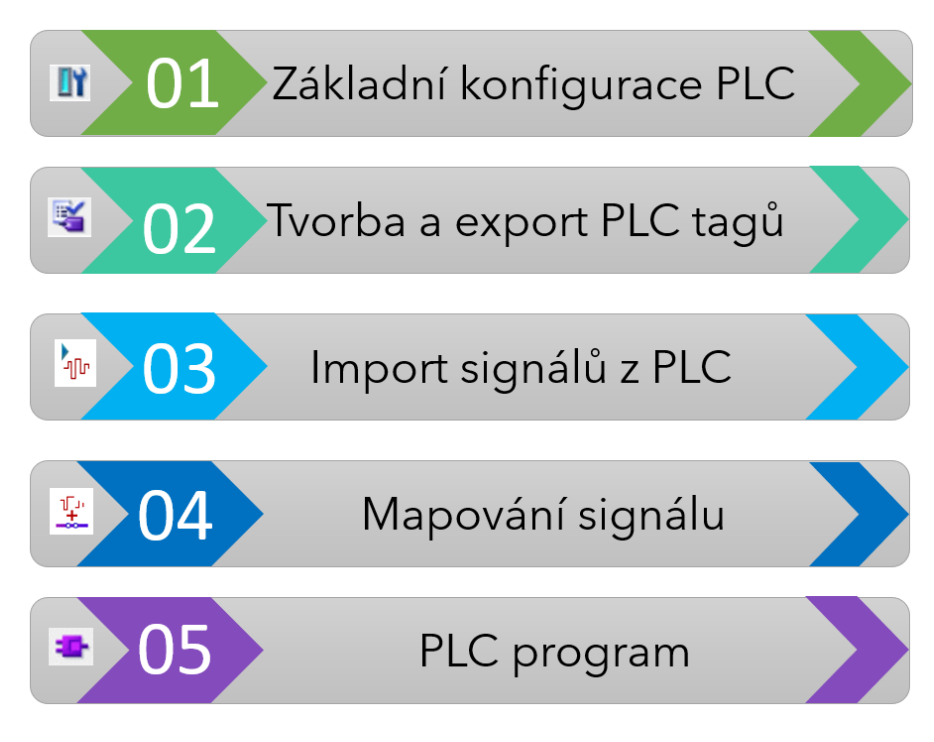

Obrázek 4.1: *Postup při virtuálním uvádění do provozu*

### <span id="page-41-1"></span>**1. Základní konfigurace PLC**

Pro komunikaci MCD s TIA portálem je využito virtuálního PLC (PLCSIM Advanced). Aby bylo možné jej simulovat je nutné zvolit řadu S7-1500.

### **2. Tvorba a export PLC tagů**

V TIA portálu je nutné vytvořit tagy pro vstupy a výstupy, které budeme získávat nebo odesílat do MCD.

### **3. Import signálů z PLC**

TIA portál exportuje soubor ve formátu tabulkového editoru se kterým MCD může dále pracovat.

### **4. Mapování signálů**

Když máme signály z expresního bloku a importu z PLC je možné je "namapovat". Tedy určit signály, které jsou totožné. Pro tuto fázi je vhodné signály pojmenovat podobným způsobem. V tuto chvíli je možné s prvky v MCD manipulovat přes *watch tabulku* v TIA portálu.

### **5. PLC program**

V posledním kroku je vhodné vytvořit program pro PLC, kterým budeme celou úlohu řídit.

### <span id="page-42-0"></span>**4.1 Vytvoření konfigurace PLC**

Pro nastavení komunikace je nutné zvolit tyto parametry:

- Typ PLC S7-1500 s použitím libovolného CPU
- Instance, přes kterou PLCSIM Advanced a NX MCD bude komunikovat stejný název instance musí být uveden i v MCD

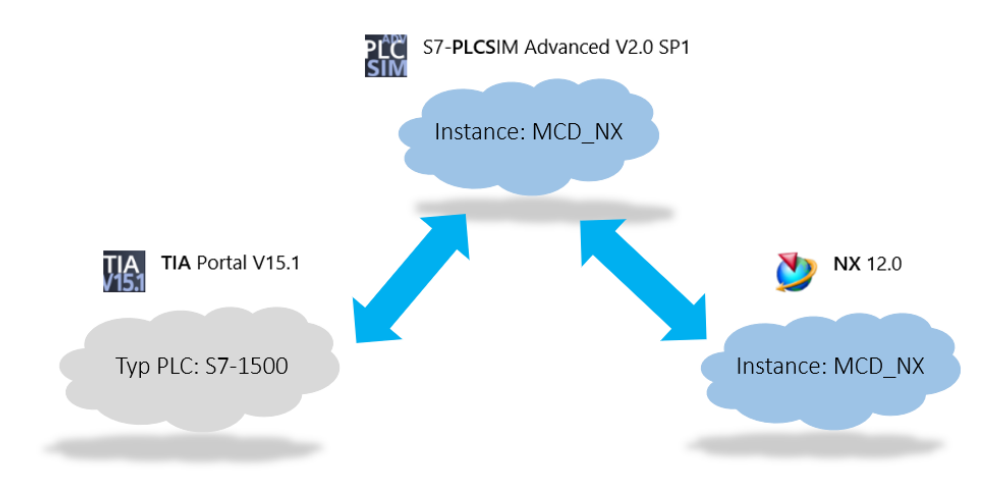

Obrázek 4.2: *Popis komunikace mezi MCD a TIA portálem*

<span id="page-42-1"></span>Byla zvolena varianta pro připojení přes virtuální PLC (PLCSIM Advanced), tento program virtuálního PLC musí mít poslední vydanou verzi (V2.0 SP1). Při jiných verzích program neběží správně. PLCSIM Advanced dokáže virtualizovat všechny PLC z řady S7 -1500 [2]. Byla zvolena možnost verze s CPU 1516-3 PN/DP. Pro náročnost signálů byly zvoleny karty pro digitální vstupy 2x DI 16x24VDC HF a 2x digitální výstupy DQ 16x24VDC/0.5 A HF.

PLCSIM Advanced nepodporuje využití funkčních a komunikačních modulů, paměťovou SD kartu a její přidružené funkce a webový server [2].

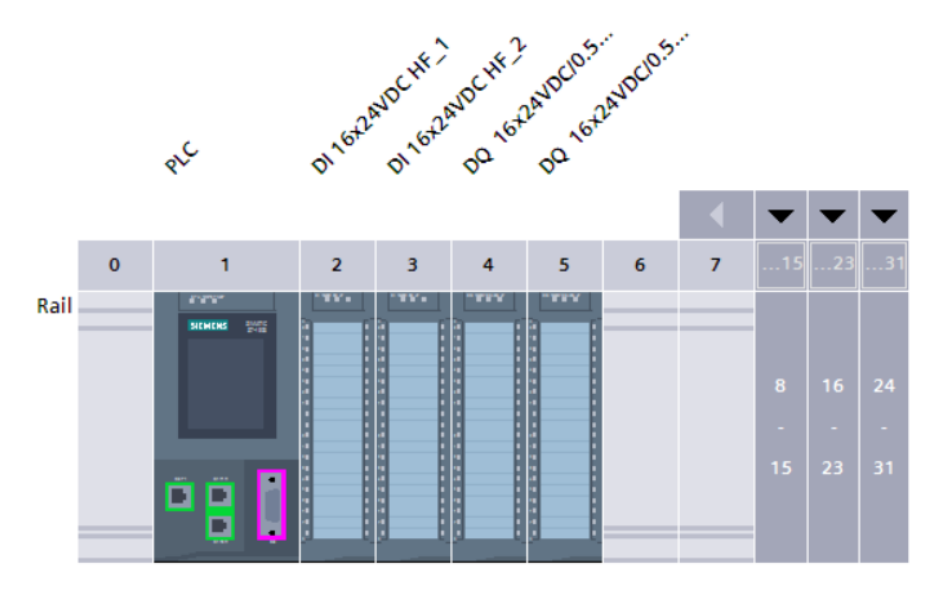

<span id="page-42-2"></span>Obrázek 4.3: *Hardwarová konfigurace PLC*

Pro potřeby PLC programu byly vytvořeny tagy podle signálů z MCD. Pro zpřehlednění je vhodné je pojmenovat podobně jako v MCD, aby bylo možné je snadno přiřadit. Celá tabulka tagů je v příloze.

Všechny tyto signály byly opětovně zobrazeny ve *watch* tabulce. Tato tabulka slouží k přehlednému zobrazení aktuálních stavů daných tagů a možnost vstupy a výstupy ovládat ručně.

Pro další přenos do MCD byly tagy z PLC exportovány do tabulkového editoru excel a následně uloženy s příponou xlsx. Takto exportovaná tabulka lze načíst v MCD.

### <span id="page-43-0"></span>**4.2 Nastavení PLCSIM Advanced**

Po spuštění PLCSIM byla možnostech *online access* zvolena možnost PLCSIM. Dále vytvořena instance s názvem *MCD\_NX*, pro nespecifikovaný typ CPU. Uvedená instance vygeneruje IP adresu, ke které je možné se v TIA portálu připojit po vybrání možnosti *Download to device*.

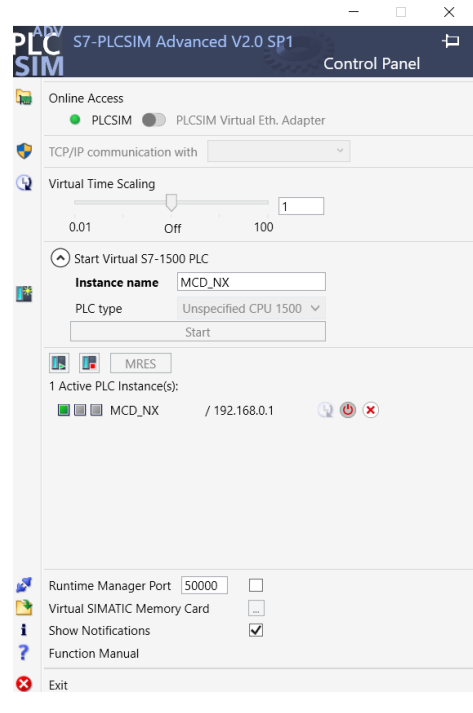

Obrázek 4.4: *Vytvořená instance* 

### <span id="page-43-2"></span><span id="page-43-1"></span>**4.3 Import a mapování signálů**

MCD dokáže importovat tabulku signálů (tagů) z TIA portálu. Vyexportovaný soubor byl načten pomocí odkazu *Importovat signály.* Poté v možnostech byla vybrána možnost TIA portál a následně cílový soubor. Po potvrzení volby MCD vytvoří tabulku značek.

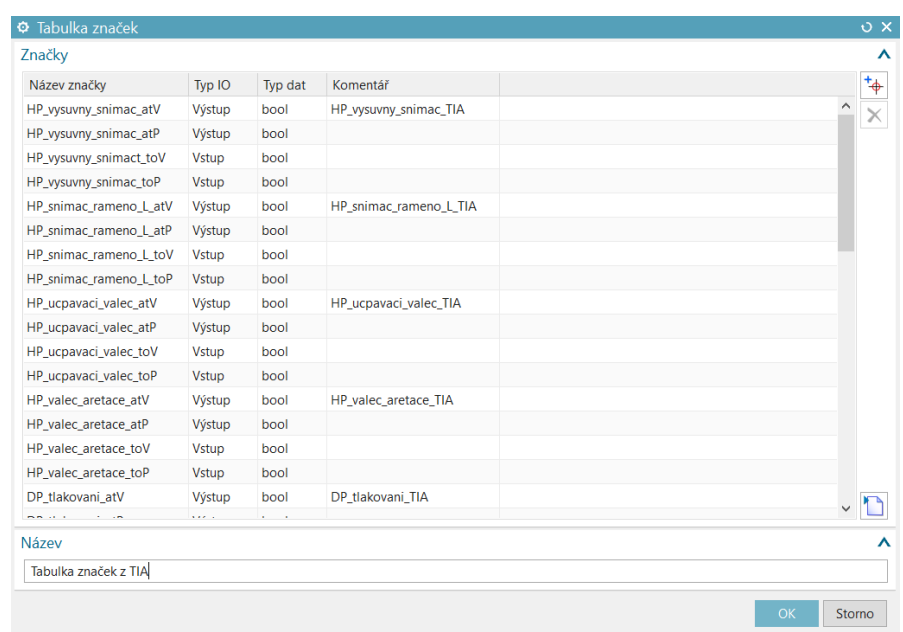

Obrázek 4.5: *Tabulka značek*

<span id="page-44-0"></span>Současně MCD vytvořil také *Adaptér signálu.* Tato funkce slouží k přiřazení konkrétní proměnné (tagu) z PLC s konkrétní proměnnou v MCD.

| $\color{red} \boldsymbol{\diamond}$<br>Vybrat fyzikální objekt (1)<br>Název parametru<br>pos_actual<br>▼<br>$^{\ddagger}$ $\phi$<br>Přidat parametr<br>$\times$<br>P Alias<br>Čtení/zá<br>Typ obj Parametr<br>Objekt<br>Hodnota<br>Jednotka<br>Typ dat<br>MCD_HP_P_pritomnost_stred_senzor<br>HP_P_pritomnos Senzor  spuštěno<br>R<br>false<br>bool<br>合<br>R<br>HP L pritomnos Senzor  spuštěno<br>MCD_HP_L_pritomnost_senzor<br>false<br>bool<br>⊕<br>HP_P_pritomnos Senzor  spuštěno<br>R<br>MCD_HP_P_pritomnost_senzor<br>false<br>bool<br>R<br>MCD L Vysuvny senzor<br>HP L balluf cidlo Senzor  spuštěno<br>false<br>bool<br>$\checkmark$<br>Signály<br>$\overline{\phantom{a}}^{\phantom{\dagger}}_{\phantom{\dagger}}$<br>P<br>Název<br>Počátečn<br>Typ dat<br>Vstup/vý<br>Měřit<br>Jednotka<br>$\wedge$<br>HP_L_Balluf_senzor<br>false<br>bool<br>Výstup<br>×<br>HP_L_pritomnost_senzor<br>false<br>bool<br>Výstup<br>♦<br>HP_P_pritomnost_senzor<br>false<br>Výstup<br>bool<br>÷<br>HP P pritomnost stred senzor<br>false<br>Výstup<br>bool<br>$\checkmark$<br>$\overset{+}{\Phi}$<br>Komentář<br>Přiřadit k<br>Vzorec<br>$\wedge$<br>HP_L_pritom MCD_HP_L_pritomnost_senzor<br>×<br>HP_P_pritom MCD_HP_P_pritomnost_senzor<br>HP_P_pritom MCD_HP_P_pritomnost_stred_senzor<br>$\checkmark$ | Adaptér signálu |  |  |  |  |  | $\sigma$ x |
|----------------------------------------------------------------------------------------------------|-----------------|--|--|--|--|--|------------|
|                                                                                                    | Parametry       |  |  |  |  |  | ⋏          |
|                                                                                                    |                 |  |  |  |  |  |            |
|                                                                                                    |                 |  |  |  |  |  |            |
|                                                                                                    |                 |  |  |  |  |  |            |
|                                                                                                    |                 |  |  |  |  |  |            |
|                                                                                                    |                 |  |  |  |  |  |            |
|                                                                                                    |                 |  |  |  |  |  |            |
|                                                                                                    |                 |  |  |  |  |  |            |
|                                                                                                    |                 |  |  |  |  |  |            |
|                                                                                                    |                 |  |  |  |  |  | ⋏          |
|                                                                                                    |                 |  |  |  |  |  |            |
|                                                                                                    |                 |  |  |  |  |  |            |
|                                                                                                    |                 |  |  |  |  |  |            |
|                                                                                                    |                 |  |  |  |  |  |            |
|                                                                                                    |                 |  |  |  |  |  |            |
|                                                                                                    |                 |  |  |  |  |  |            |
|                                                                                                    | Vzorce          |  |  |  |  |  | ⋏          |
|                                                                                                    |                 |  |  |  |  |  |            |
|                                                                                                    |                 |  |  |  |  |  |            |
|                                                                                                    |                 |  |  |  |  |  |            |
|                                                                                                    |                 |  |  |  |  |  |            |
|                                                                                                    |                 |  |  |  |  |  |            |
|                                                                                                    | Vzorec          |  |  |  |  |  |            |
| 쵸<br>$f(\mathbf{x})$<br>MCD_HP_P_pritomnost_stred_senzor                                                                                                    |                 |  |  |  |  |  |            |
|                                                                                                    | Název           |  |  |  |  |  |            |
| OK<br>Storno                                                                                                    |                 |  |  |  |  |  |            |

Obrázek 4.6: *Adaptér signálu*

<span id="page-44-1"></span>Pro přiřazení signálu je nutné nejprve vybrat signál z daného expresního bloku. Potvrdit přidání parametru červenou a modrou hvězdou v pravém horním rohu. Tímto se tento signál přidá do výběru a obsahuje informace o signálu. V dalším kroku byl signál vyhledán ze seznamu, který byl načten z importu. Následně je přiřazení provedeno vzorcem. V tuto chvíli jsou signály propojeny, ovšem není

možné je ovládat. K tomu slouží funkce *Mapování signálu*. V adaptéru pouze propojujeme signály z expresních bloků a PLC. Až při mapování se MCD dotazuje přes instanci *MCD\_NX*, jaké signály jsou uvedeny v TIA portálu.

| <b>♦</b> Mapování signálu                   |  |                                      |               |                 |                            |                                       |              |                                      |               | $\overline{O}$ X |
|---------------------------------------------|--|--------------------------------------|---------------|-----------------|----------------------------|---------------------------------------|--------------|--------------------------------------|---------------|------------------|
| Typ externího signálu                       |  |                                      |               |                 |                            |                                       |              |                                      |               | ⋏                |
| Typ                                         |  |                                      |               |                 |                            |                                       |              | <b>PLCSIM Adv</b>                    |               | ۰                |
| <b>Instance PLCSIMAdv</b>                   |  |                                      |               |                 |                            |                                       |              | <b>MCD NX</b>                        |               | 眉                |
| Signály                                     |  |                                      |               |                 |                            |                                       |              |                                      |               | ↗                |
| Signály MCD (48)                            |  |                                      | ⋏             |                 | Externí signály (48)       |                                       |              |                                      |               | $\lambda$        |
| Najít                                       |  | Rozlišovat velikost Pouze celá slova | ٠             |                 | Najít                      |                                       |              | Rozlišovat velikost Pouze celá slova |               | ۰                |
| Název                                       |  | Název adaptéru Typ IO                | Typ dat       |                 | Název                      |                                       | Typ IO       | Typ dat                              |               | Počet map        |
| HP_vysuvny_snimac_atV                       |  | PLC_tags_adapt Výstup                | bool ^        |                 |                            | HP_vysuvny_snimac_atV                 | <b>Vstup</b> | bool                                 | $\mathbf{1}$  |                  |
| HP_vysuvny_snimac_atP                       |  | PLC_tags_adapt Výstup                | bool          | 宁               |                            | HP_vysuvny_snimac_atP                 | <b>Vstup</b> | bool                                 | 1             |                  |
| HP_vysuvny_snimact_toV PLC_tags_adapt Vstup |  |                                      | bool          |                 |                            | HP snimac rameno L atP Vstup          |              | bool                                 | 1             |                  |
| HP_vysuvny_snimac_toP                       |  | PLC_tags_adapt Vstup                 | bool          |                 | HP_ucpavaci_valec_atV      |                                       | <b>Vstup</b> | bool                                 | $\mathbf{1}$  |                  |
| HP_snimac_rameno_L_a PLC_tags_adapt Výstup  |  |                                      | $\frac{1}{2}$ |                 |                            | HP_ucpavaci_valec_atP<br><b>Vstup</b> |              | bool                                 | 1             |                  |
| $\checkmark$                                |  |                                      | $\,$          |                 | $\checkmark$               |                                       |              |                                      |               | $\rightarrow$    |
|                                             |  |                                      |               |                 | Automaticky mapovat        |                                       |              |                                      |               |                  |
| Mapované signály                            |  |                                      |               |                 |                            |                                       |              |                                      |               |                  |
| Název připojení                             |  | Název signálu                        | Směr          |                 | Název externího            | Komponenta v                          | Zpráva       |                                      |               |                  |
| $\rightarrow$ PLCSIM Adv.MCD NX             |  |                                      |               |                 |                            |                                       |              |                                      |               |                  |
| PLC_tags_adapter_HP_vy HP_vysuvny_sni       |  |                                      | $\rightarrow$ |                 | HP_vysuvny_snim            |                                       |              |                                      |               |                  |
| PLC_tags_adapter_HP_vy HP_vysuvny_sni ->    |  |                                      |               | HP_vysuvny_snim |                            |                                       |              |                                      |               |                  |
| PLC_tags_adapter_HP_vy HP_vysuvny_sni       |  |                                      |               | HP_vysuvny_snim |                            |                                       |              |                                      |               |                  |
| PLC_tags_adapter_HP_vy HP_vysuvny_sni       |  |                                      |               |                 | HP vysuvny snim            |                                       |              |                                      |               |                  |
| $\overline{\phantom{a}}$                    |  |                                      |               |                 |                            |                                       |              |                                      | $\rightarrow$ |                  |
|                                             |  |                                      |               |                 | Zkontrolovat mapování N->1 |                                       |              |                                      |               |                  |
|                                             |  |                                      |               |                 |                            |                                       |              |                                      |               |                  |
|                                             |  |                                      |               |                 |                            |                                       |              | OK                                   |               | Storno           |

Obrázek 4.7: *Mapování signálu*

<span id="page-45-1"></span>Při mapování je nutné zvolit signál z MCD a externí (v našem případě z TIA portálu). Pokud je mapování úspěšné, je zobrazeno v podokně *Mapované signály*. Zde je graficky znázorněn tok signálu. U senzorů je to signál z MCD do externího (TIA). Pro pohony je šipka opačným směrem. Lze využít možnosti automatického mapování, pokud jsou signály označeny stejným způsobem.

V tuto chvíli je zprovoznění téměř u konce. Při zapnuté simulaci a zapnutém procesoru lze ve *watch tabulce* sledovat aktuální stav senzorů.

|                | Siemens_NX_MCD_BC ▶ PLC_1 [CPU_1516-3 PN/DP] ▶ Watch and force tables ▶ WATCH_TABLE |                          |         |             |                           |             |                     |  |                       |  |  |
|----------------|-------------------------------------------------------------------------------------|--------------------------|---------|-------------|---------------------------|-------------|---------------------|--|-----------------------|--|--|
|                |                                                                                     |                          |         |             |                           |             |                     |  |                       |  |  |
|                |                                                                                     |                          |         |             |                           |             |                     |  |                       |  |  |
| ⊣i.            |                                                                                     | Name                     | Address |             | Displa Monitor  Modify  2 |             |                     |  | Comment Tag comment   |  |  |
|                |                                                                                     | "HP_vysuvny_snimac_atV"  | %10.0   | Bool        | $\Box$ TRUE               | <b>TRUE</b> | ☑<br>$\Lambda$      |  | HP_vysuvny_snimac_TIA |  |  |
| $\overline{2}$ |                                                                                     | "HP_vysuvny_snimac_atP"  | %10.1   | Bool        | $\blacksquare$ FALSE      | <b>TRUE</b> | ᢊ                   |  |                       |  |  |
| $\overline{3}$ |                                                                                     | "HP_vysuvny_snimact_toV" | %Q0.0   | <b>Bool</b> | FALSE FALSE               |             | ◪<br>$\blacksquare$ |  |                       |  |  |
| $\overline{4}$ |                                                                                     | "HP_vysuvny_snimac_toP"  | %Q0.1   | Bool        | $\blacksquare$ FALSE      | <b>TRUE</b> | ☑<br>-4             |  |                       |  |  |

Obrázek 4.8: *Aktuální stav ve watch tabulce*

### <span id="page-45-2"></span><span id="page-45-0"></span>**4.4 Vytvoření PLC programu**

Při tvorbě PLC programu je nutné také dbát na možné poruchy a reakce programu na tyto poruchy. Ve fázi testování daného zařízení, je možné program připravit na všechny tyto poruchy a vidět, jak bude zařízení reagovat v čase. Tento čas je pouze orientační, protože dochází k zpomalení simulace vlivem náročnosti NX MCD a propojení s PLCSIM Advanced.

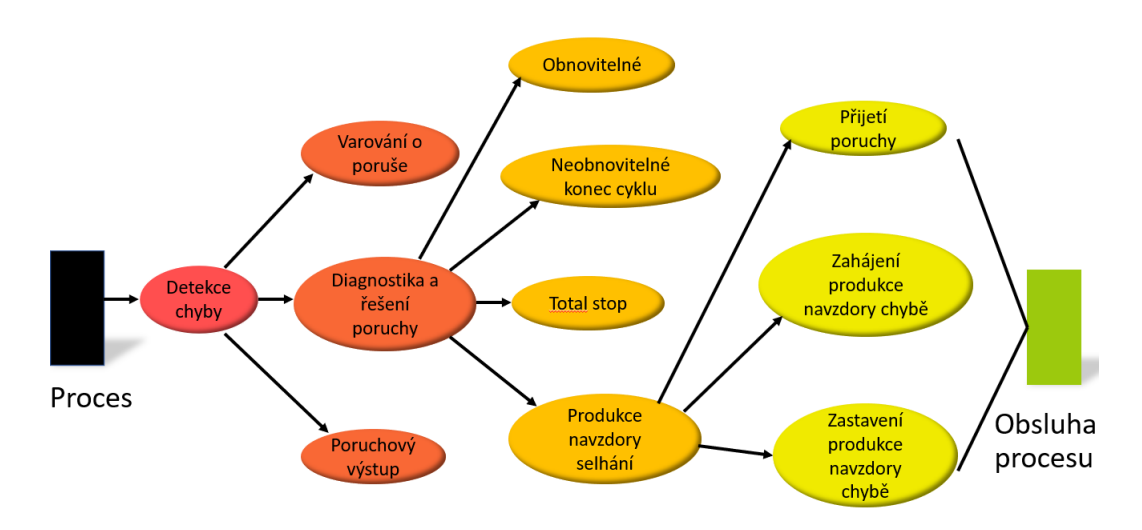

Obrázek 4.9: *Use case diagram pro Fáze Chyb [10]*

<span id="page-46-0"></span>Tento základní diagram je základem pro vývoj řídicího systému [10]. Pro vybrané části uvedeného diagramu je vhodné vytvořit program, který tyto části bude obsluhovat. V prostředí NX MCD je možné tyto části odzkoušet bez rizika zničení daného zařízení, a při testování mohou být odhaleny chyby nebo nedostatky v kódu pro vlastní PLC.

Vlastní řídicí program byl značně zjednodušen v porovnání pro nasazení do výroby. Program byl postaven na základě stavového automatu. Program je vykonáván v jednotlivých krocích a pro postup do dalšího kroku je nutné splnit dané podmínky.

#### **Tvorba kódu**

Byla vybrána možnost programovacího jazyka SCL (Structured Control Language). Jedná se o vyšší programovací jazyk založený na syntaxi jazyka Pascal. Strukturovaný řídicí jazyk je vhodný pro náročnější algoritmy nebo pro úkoly v oblasti správy dat. Program je tvořen příkazy, kterými mohou být například přiřazení hodnot a porovnání hodnot. Lze využít struktur pro podmínky (if), pro opakování smyčky (for, while) a pro stavový automat (case) [2].

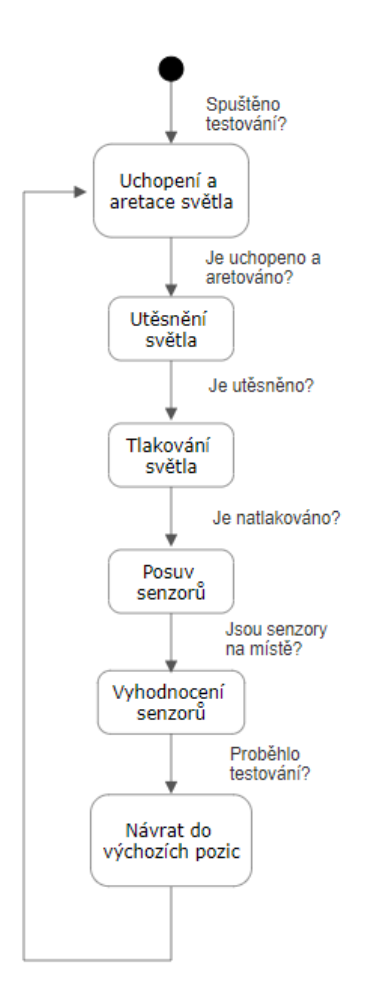

Obrázek 4.10: *Stavový diagram pro tester těsnosti světel*

<span id="page-47-0"></span>Program lze rozdělit do stavů:

- Uchopení a aretace světla
- Utěsnění světla
- Tlakování světla
- Posuv senzorů
- Vyhodnocení senzorů
- Návrat do výchozích pozic

Před začátkem každé části je podmínka, která zjišťuje zda, všechny prvky byly posunuty na dané pozice. Pokud je tato podmínka splněna, následuje další krok. V opačném případě program čeká na splnění. Po dokončení testování je navýšen počet otestovaných světel. Tento proces se neustále opakuje.

### **Režim testování**

Po vytvoření programu je vhodné jej otestovat na vytvořeném 3D modelu. Výhodou je, že okamžitě vidíme změny v programu na virtuálním zařízení. V této části můžeme postupovat jako v reálném světě. Je vhodné postupně začít spínáním tagů přes *watch tabulku* a poté použité funkční bloky v programu. Po ověření funkčnosti a bezchybném provozu včetně reakcí na poruchy následuje napojení na reálné zařízení.

## <span id="page-48-0"></span>**5 Závěr**

Cílem této bakalářské práce bylo virtuální zprovoznění zadaného 3D modelu firmou Elvac a.s. s využitím softwaru Siemens NX modulu Mechatronics Concept Designer (MCD). Dále vytvoření řídicí aplikace pro programovatelný automat v softwaru TIA portál a následné propojení s využitím virtuálního PLC reprezentovaného softwarem PLCSIM Advanced.

V první kapitole jsem provedl vysvětlení pojmu digitálního dvojčete a jeho problematiku. Dále princip virtuálního zprovoznění, uvádění do provozu a teoretickou úsporu času při využití tohoto konceptu. Tato kapitola obsahuje i přehled vhodných softwarů pro virtuální zprovoznění, ovšem každý je specifický a nemusí být vhodný pro danou aplikaci.

Ve druhé kapitole jsem vyznačil základní orientaci v použitém softwaru a prvky, které jsem využil při zprovoznění. Jedná se o základní fyziku, kinematiku, senzory a signály pro základní porozumění softwaru.

Třetí kapitola je věnována analýze vybraného systému. Nejprve jsem popsal konstrukci daného stroje. Následně jsem popsal řízení modelu, kde jsem vysvětlil kroky, které chceme virtuálně zprovoznit.

V čtvrté části bakalářské práce jsem popsal realizaci virtuálního modelu. Ta se skládala z přehledu kroků, které je nutno vykonat pro zprovoznění a následná aplikace na model. Pro zpřehlednění celé aplikace jsem vytvořil tabulku, která obsahuje všechny prvky, které je nutné řídit. Vlastní realizace obsahuje přiřazení fyziky modelu, přiřazení kinematiky, pohonů, kterými bude spoj řízen. Aby bylo možné řízení prvků zjednodušit, vytvořil jsem expresní blok, který lze použít na všechny uvedené prvky kromě senzorů. Tento postup jsem aplikoval na všechny prvky, které jsou vypsány v uvedené tabulce. Vzhledem k tomu, že jsou svým způsobem všechny tyto prvky stejné, jsou v textu vypsány jen části, které jsou specifické pouze pro daný prvek. Dále jsem vysvětlil, princip vytvoření konfigurace v programovatelném automatu a jeho napojení na virtuální PLC. V další části jsem importoval signály z TIA portálu a následně je napojil na signály z MCD. V poslední části realizace, jsem vytvořil řídicí aplikaci, která jednoduchým způsobem testuje světlo a tento postup znovu opakuje.

Výsledkem této práce je virtuální zprovoznění poskytnuté úlohy včetně navržení řídicího programu pro PLC v TIA portálu.

Při zprovoznění byly odhaleny některé nedostatky pouze virtuální podoby. Hlavním nedostatkem je nemožnost simulovat chování v časovém měřítku 1:1. Toto lze zpřesnit využitím softwaru SIMIT. Tento nedostatek lze taky minimalizovat využitím výkonného hardwaru na který je MCD nainstalován. Dále lze tento čas zkrátit vypnutím nepotřebných vrstev modelu, které není potřeba simulovat a slouží pouze pro vizuální představu.

# <span id="page-49-0"></span>**Použitá literatura**

- [1] NX Simulace a obrábění. *Http://www.rusinak.cz* [online]. [cit. 2019-10-18]. Dostupné z: <http://www.rusinak.cz/cz/produkty/nx-cam>
- [2] BERGER, Hans. *Automating with SIMATIC S7-1500: page 360, 820*. 2nd Edition. Germany: Publicis MCD, 2017. ISBN 9783895784606.
- [3] PARKINSON, Beth. Využití digitálního dvojčete a digitálního vlákna k vylepšení produktů a výrobních procesů. *Https://systemonline.cz* [online]. 2018, 26.10.2018 [cit. 2019-10-26]. Dostupné z: [https://www.systemonline.cz/zpravy/vyuziti-digitalniho-dvojcete-a-digitalniho-vlakna-k](https://www.systemonline.cz/zpravy/vyuziti-digitalniho-dvojcete-a-digitalniho-vlakna-k-vylepseni-produktu-a-vyrobnich-procesu-z.htm)[vylepseni-produktu-a-vyrobnich-procesu-z.htm](https://www.systemonline.cz/zpravy/vyuziti-digitalniho-dvojcete-a-digitalniho-vlakna-k-vylepseni-produktu-a-vyrobnich-procesu-z.htm)
- [4] NECHVÁTAL, Filip. *Digitální dvojče: od koncepčního návrhu po zprovoznění* [online]. In: Praha, 2016, s. 6 [cit. 2020-03-29]. Dostupné z: [http://www.aero](http://www.aero-cluster.cz/sites/default/files/06._digitalni_dvojce_filip_nechvatal.pdf)[cluster.cz/sites/default/files/06.\\_digitalni\\_dvojce\\_filip\\_nechvatal.pdf](http://www.aero-cluster.cz/sites/default/files/06._digitalni_dvojce_filip_nechvatal.pdf)
- [5] Jak to funguje. *Https://virtualnivyroba.cz* [online]. [cit. 2019-10-27]. Dostupné z: https://virtualnivyroba.cz/jak-to-funguje/
- [6] Tecnomatix plant simulation. *Https://www.axiomtech.cz* [online]. [cit. 2019-10-26]. Dostupné z: <https://www.axiomtech.cz/25357-texnomatix-plant-simulation>
- [7] Tecnomatix process simulate robotics. *Https://www.axiomtech.cz* [online]. [cit. 2019-10-26]. Dostupné z: https://www.axiomtech.cz/25343-tecnomatix-process-simulate-robotics
- [8] Rigid body. *Https://docs.plm.automation.siemens.com/* [online]. [cit. 2019-11-04]. Dostupné z: [https://docs.plm.automation.siemens.com/tdoc/nx/12/nx\\_help#uid:index\\_mechatronics:id110770](https://docs.plm.automation.siemens.com/tdoc/nx/12/nx_help#uid:index_mechatronics:id1107702:xid896268:id1107707) [2:xid896268:id1107707](https://docs.plm.automation.siemens.com/tdoc/nx/12/nx_help#uid:index_mechatronics:id1107702:xid896268:id1107707)
- [9] FANUC ROBOGUIDE *Simulation Software* [online]. [cit. 2020-03-29]. Dostupné z: [https://www.fanucamerica.com/products/robots/robot-simulation-software-FANUC-](https://www.fanucamerica.com/products/robots/robot-simulation-software-FANUC-ROBOGUIDE)[ROBOGUIDE](https://www.fanucamerica.com/products/robots/robot-simulation-software-FANUC-ROBOGUIDE)
- [10] ORIVE Darío. *Fault injection in Digital Twin as a means to test the response to process faults at virtual commissioning* [online]. 2019, page 5, [cit. 2020-04-17]. Dostupné z: https://ieeexplore.ieee.org/stamp/stamp.jsp?tp=&arnumber=8869334

# <span id="page-50-0"></span>**Přílohy**

- VI. Tabulka použitých tagů
- VII. Řídicí algoritmus v jazyce SCL
- VIII. Tabulka prvků z MCD
- IX. Obrázky z realizace
- X. Video

# **VI. Tabulka použitých tagů:**

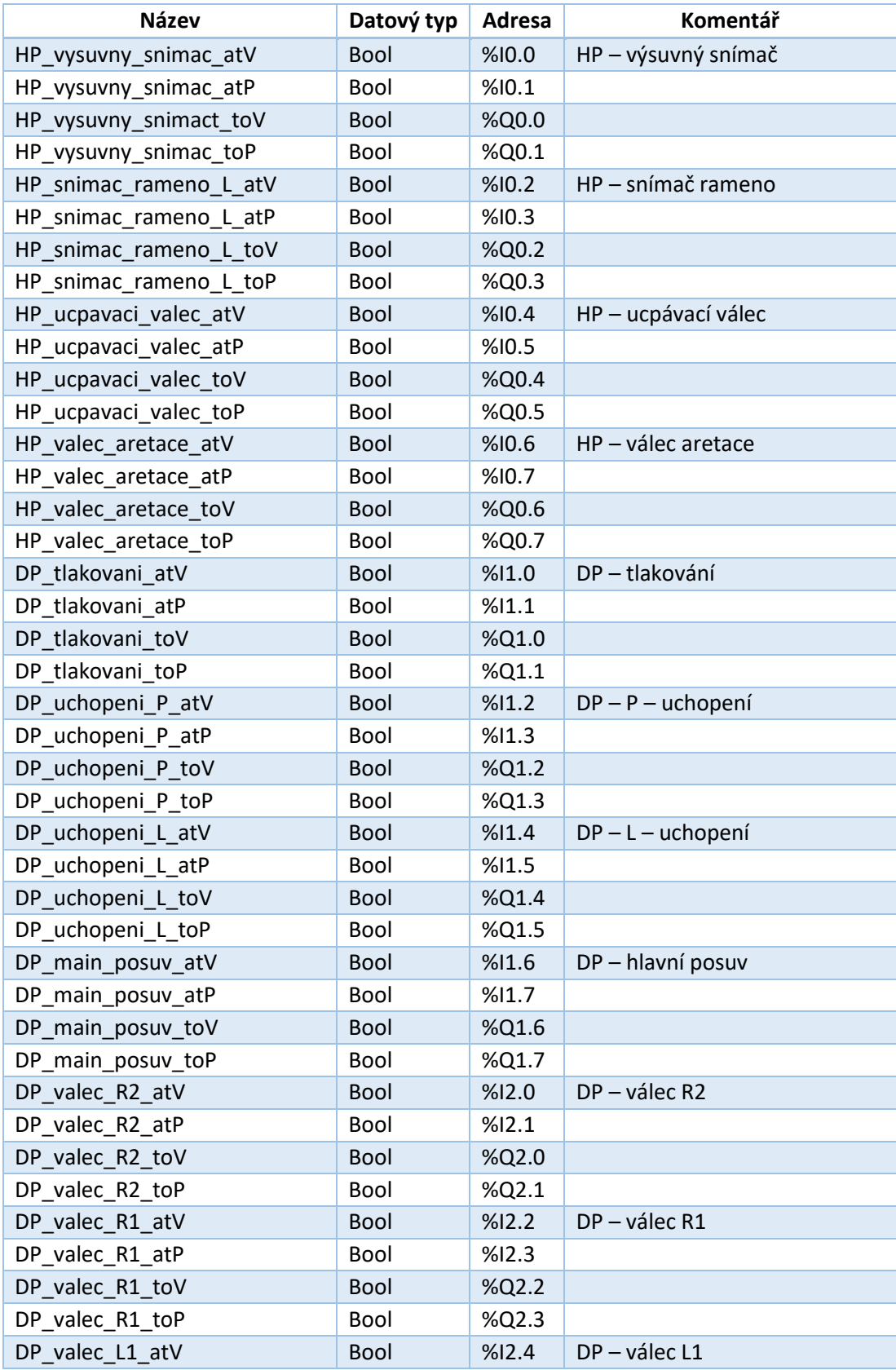

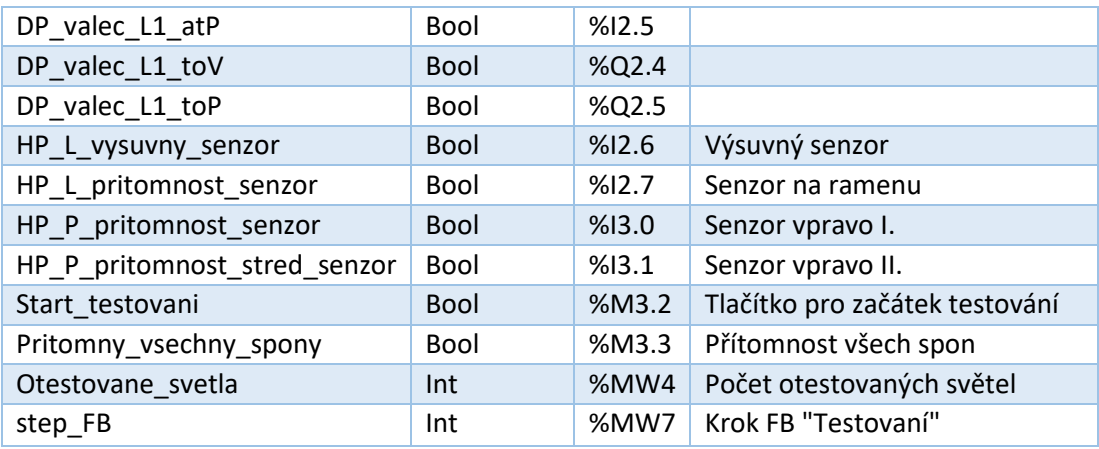

# **VII. Řídicí algoritmus v jazyce SCL**

```
 CASE "step_FB" OF
 0: // Spusteni programu
   IF "Start_testovani" THEN
    "step FB" := 1; ELSE
    "step_FB" := 0;
   END_IF;
 1: // Nastaveni vychozich pozic
   "DP_main_posuv_toP" := 1;
   // Vsechny prvky do toV
   "HP_vysuvny_snimact_toV" := 1;
  "HP_snimac_rameno_L_toV" := 1;
  "HP_ucpavaci_valec_toV" := 1;
  "HP_valec_aretace_toV" := 1;
  "DP_tlakovani_toV" := 1;
   "DP_uchopeni_P_toV" := 1;
  "DP uchopeni L to V" := 1;
  "DP_value_R2_toV" := 1;"DP_value_R1_toV" := 1;
```
" $DP_value_L1_toV" := 1;$ 

"step  $FB" := 2;$  2: // Overeni, zda jsou vsechny prvky na miste IF "DP\_main\_posuv\_atP" AND "HP\_vysuvny\_snimac\_atV" AND "HP\_snimac\_rameno\_L\_atV" AND "HP\_ucpavaci\_valec\_atV" AND "HP\_valec\_aretace\_atV" AND "DP\_tlakovani\_atV" AND "DP\_uchopeni\_P\_atV" AND "DP\_uchopeni\_L\_atV" AND "DP\_valec\_R2\_atV" AND "DP\_valec\_R1\_atV" AND "DP\_valec\_L1\_atV" THEN "step\_FB" := 3; ELSE "step  $FB" := 1;$ 

#### END\_IF;

3: // 1. Uchopeni a aretace

"DP uchopeni L to V" := 0; "DP\_uchopeni\_P\_toV" := 0; "HP valec aretace to V" := 0;

"DP uchopeni L to P" := 1; "DP uchopeni P to P" := 1; "HP valec aretace to P" := 1; "step  $FB" := 4;$ 

```
 4: // Podminka, zda jsou prvky na pracovnich pozicich
   IF "DP_uchopeni_L_atP" AND "DP_uchopeni_P_atP" AND
     "HP_valec_aretace_atP" THEN
    "step_FB" := 5;
   ELSE
    "step FB" := 3; END_IF;
```
 5: // 2. Utesneni svetla // Vypnuti toV " $DP_value$ \_ $L1_toV" := 0;$ "DP\_valec\_R1\_toV" := 0; "DP\_valec\_R2\_toV" := 0; "DP\_tlakovani\_toV" := 0; "HP ucpavaci valec to V" := 0;

#### // Zapnuti toP

"DP\_valec\_L1\_toP" := 1; " $DP\_valec\_R1\_toP" := 1;$ "DP\_valec\_R2\_toP" := 1; "DP\_tlakovani\_toP" := 1; "HP\_ucpavaci\_valec\_toP" := 1; "step  $FB" := 6;$ 

#### 6: // Overeni pracovnich pozic

```
 IF "DP_valec_L1_atP" AND "DP_valec_R1_toP" AND
  "DP_valec_R2_atP" AND "DP_tlakovani_atP" AND
  "HP ucpavaci valec atP" THEN
  "step FB" := 7; ELSE
  "step FB" := 5; END_IF;
```
#### 7: // 3. Posuv senzoru

```
 // Nulovani toV
"HP_vysuvny_snimact_toV" := 0;
"HP_snimac_rameno_L_toV" := 0;
```
#### // Aktivace toP

"HP vysuvny snimac to P" := 1;

"HP\_snimac\_rameno\_L\_toP" := 1; "step  $FB" := 8;$ 

8: // Kontrola, zda vse probehlo

IF "HP\_vysuvny\_snimac\_atP" AND "HP\_snimac\_rameno\_L\_atP" **THEN** "step  $FB" := 9;$  ELSE "step  $FB" := 7;$ END\_IF;

9: // 4. Testování sponek

```
 IF "HP_L_Balluf_senzor" AND "HP_L_pritomnost_senzor" AND
   "HP_P_pritomnost_senzor" AND "HP_P_pritomnost_stred_senzor" THEN
  "Pritomny vsechny spony" := 1;
  "step FB" := 10;
```
ELSE

 "Pritomny\_vsechny\_spony" := 0; "step  $FB" := 10;$ 

END\_IF;

10: // Navrat na vychozi pozice

 // Vypnuti vsech toP "DP\_main\_posuv\_toP" := 0; // 1. "DP uchopeni L toP" := 0; "DP uchopeni P toP" := 0; "HP\_valec\_aretace\_toP" := 0;  $/1/2$ . " $DP\_value\_L1\_toP" := 0;$ "DP\_valec\_R1\_toP" := 0; "DP\_valec\_R2\_toP" := 0;

"DP\_tlakovani\_toP" := 0; "HP ucpavaci valec to P" := 0;  $1/ 3.$ "HP vysuvny snimac to P" := 0; "HP\_snimac\_rameno\_L\_toP" := 0;

// Navrat do vychozich pozic nastavenim toV

"DP\_main\_posuv\_toV" := 1; "HP\_vysuvny\_snimact\_toV" := 1; "HP\_snimac\_rameno\_L\_toV" := 1; "HP ucpavaci valec to V" := 1; "HP valec aretace to V" := 1; "DP\_tlakovani\_toV" := 1; "DP uchopeni P to V" := 1; "DP uchopeni L toV" := 1; "DP\_valec\_R2\_toV" := 1; "DP\_valec\_R1\_toV" := 1; " $DP_value$ \_L1\_toV" := 1; "step  $FB" := 11;$ 

11: // Overeni, zda je vse vypnuto

 IF "DP\_main\_posuv\_atV" AND "HP\_vysuvny\_snimac\_atV" AND "HP\_snimac\_rameno\_L\_atV"

```
 AND "HP_ucpavaci_valec_atV" AND "HP_valec_aretace_atV"
  AND "DP_tlakovani_atV" AND "DP_uchopeni_P_atV" AND
   "DP_uchopeni_L_atV" AND "DP_valec_R2_atV" AND
   "DP_valec_R1_atV" AND "DP_valec_L1_atV" THEN
  "step FB" := 12; ELSE
  "step FB" := 10; END_IF;
```
 12: // Nulovani DP\_main\_posuvu "DP\_main\_posuv\_toV" := 0; "step\_FB" := 13; "Otestovane\_svetla" := "Otestovane\_svetla" + 1;

13: // Az je DP\_main\_posuv na vychozi pozici, opakuj proces

 IF "DP\_main\_posuv\_atV" THEN "step\_FB" := 0;

END\_IF;

END\_CASE;

### **VIII. Tabulka prvků z MCD:**

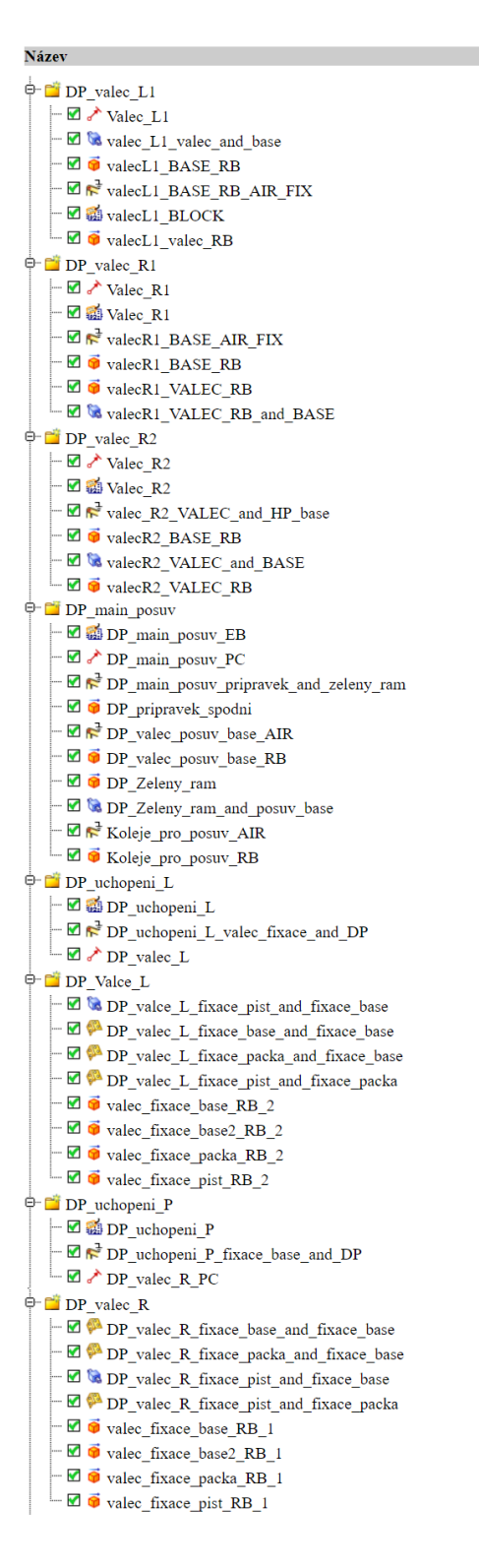

#### Typ

Řízení umístění Kluzný spoj Nedeformovatelné těleso Pevný spoj Blok výrazu Nedeformovatelné těleso

Řízení umístění Blok výrazu Pevný spoj Nedeformovatelné těleso Nedeformovatelné těleso Kluzný spoj

Řízení umístění Blok výrazu Pevný spoj Nedeformovatelné těleso Kluzný spoj Nedeformovatelné těleso

Blok výrazu Řízení umístění Pevný spoj Nedeformovatelné těleso Pevný spoj Nedeformovatelné těleso Nedeformovatelné těleso Kluzný spoj Pevný spoj Nedeformovatelné těleso

Blok výrazu Pevný spoj Řízení umístění

Kluzný spoj Spoj otočení Spoj otočení Spoj otočení Nedeformovatelné těleso Nedeformovatelné těleso Nedeformovatelné těleso Nedeformovatelné těleso

Blok výrazu Pevný spoj Řízení umístění

Spoj otočení Spoj otočení Kluzný spoj Spoj otočení Nedeformovatelné těleso Nedeformovatelné těleso Nedeformovatelné těleso Nedeformovatelné těleso <sup> $\dot{p}$ - DP tlakovani</sup> DP tlakovani DP\_tlakovani\_base\_RB DP tlakovani DP tlakovani and tlakovani base DP tlakovani PC  $\overline{\phantom{a}}$   $\overline{\phantom{a}}$  DP tlakovani RB DP\_tlakovani\_tlakovani\_base\_and\_DP <sup>0</sup> HP\_vysuvny\_snimac  $\vdash \blacksquare \blacktriangle$  HP\_vysuvny\_snimac  $-\blacksquare$   $\blacksquare$  HP\_vysuvny\_snimac E & HP\_vysuvny\_snimac\_Balluf\_and\_Balluf\_FIXED E HP\_vysuvny\_snimac\_FIXED\_and\_HP E HP\_vysuvny\_snimac\_SNIMAC\_and\_BALLUF E Ø vysuv\_BALLUF\_FIXED\_RB  $\blacksquare$   $\blacksquare$  Vysuv\_BALLUF\_RB **DE** Vysuv\_BALLUF\_SNIMAC\_RB † Ei HP\_snimac\_rameno\_L  $-\overline{\bullet}$  HP\_base  $-\blacksquare$  $\blacktriangleright$  HP\_BASE\_FIX\_kostra  $-\nabla \vec{\bullet}$  HP kloub  $\overline{\blacksquare}$   $\blacksquare$  HP\_kloub\_rameno - Ø / HP\_kloub\_rameno\_PC  $\blacksquare$   $\blacksquare$  HP\_konstrukce\_rameno\_L  $\overline{\blacksquare}$   $\overline{\blacksquare}$  HP\_pistnice - MHP\_snimac\_rameno\_L\_kloub\_and\_base  $\overline{\phantom{a}}$   $\blacksquare$   $\blacksquare$ HP\_snimac\_rameno\_L\_rameno\_and\_base  $\overline{\phantom{a}}$   $\overline{\phantom{a}}$   $\overline{\phantom{a}}$  HP snimac rameno L valec  $\overrightarrow{B}$   $\overrightarrow{F}$  HP snimac rameno L valec and konstrukce EM To HP\_snimac\_rameno\_valec\_and\_pistnice  $\phi$  **HP** Ucpavaci valec HP\_ucpavaci\_valec  $\overline{\phantom{a}}$   $\blacksquare$   $\blacksquare$  HP ucpavaci valec - C to HP ucpavaci valec pistnice and base  $\Box$   $\Box$   $\Box$  HP\_ucpavaci\_valec\_valec\_and\_HP  $\overline{\phantom{a}}$   $\overline{\phantom{a}}$  Ucpavaci valec base RB └ Ø vicpavaci\_valec\_pistnice <sup>0</sup> E HP\_Valec\_aretace HP\_valec\_aretace  $\overline{\phantom{a}}$   $\blacksquare$   $\blacksquare$  HP Valec aretace - M G HP valec aretace pistnice and AIR - MHP valec aretace zobacek and HP -  $\blacksquare$  HP\_valec\_aretace\_zobacek\_and\_pistnice  $\overline{\phantom{a}}$   $\overline{\phantom{a}}$  Valec aretace pistnice  $\Box$   $\Box$  Zobacek L

Blok výrazu Nedeformovatelné těleso Kluzný spoj Řízení umístění Nedeformovatelné těleso Pevný spoj

Řízení umístění Blok výrazu Kluzný spoj Pevný spoj Pevný spoj Nedeformovatelné těleso Nedeformovatelné těleso Nedeformovatelné těleso

Nedeformovatelné těleso Pevný spoj Nedeformovatelné těleso Blok výrazu Řízení umístění Nedeformovatelné těleso Nedeformovatelné těleso Spoj otočení Spoj otočení Pevný spoj Nedeformovatelné těleso Pevný spoj Kluzný spoj

Řízení umístění Blok výrazu Kluzný spoj Pevný spoj Nedeformovatelné těleso Nedeformovatelné těleso

Řízení umístění Blok výrazu Kluzný spoj Spoj otočení Spoi otočení Nedeformovatelné těleso Nedeformovatelné těleso

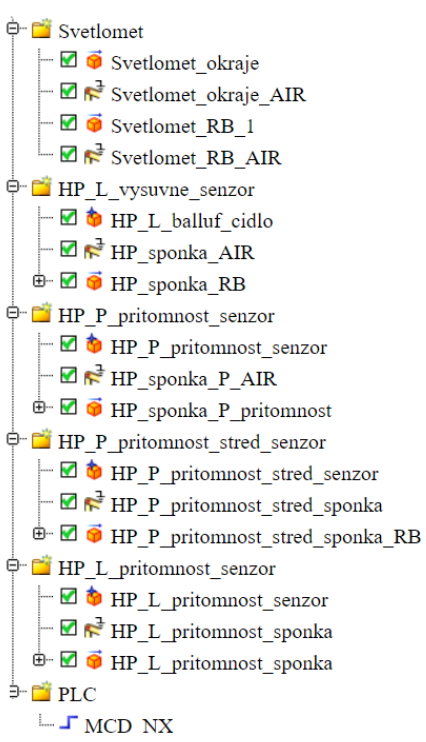

Nedeformovatelné těleso Pevný spoj Nedeformovatelné těleso Pevný spoj

Senzor kolize Pevný spoj Nedeformovatelné těleso

Senzor kolize Pevný spoj Nedeformovatelné těleso

Senzor kolize Pevný spoj Nedeformovatelné těleso

Senzor kolize Pevný spoj Nedeformovatelné těleso